## $1$  Informações Importantes

#### Configurações

- 2 Comandos e Som
- $3$  Funcionalidades Online
- $4$  Controlo Parental

# Começar  $\overline{5}$  Menu Principal 6 Menu de Capítulo 7 Guardar

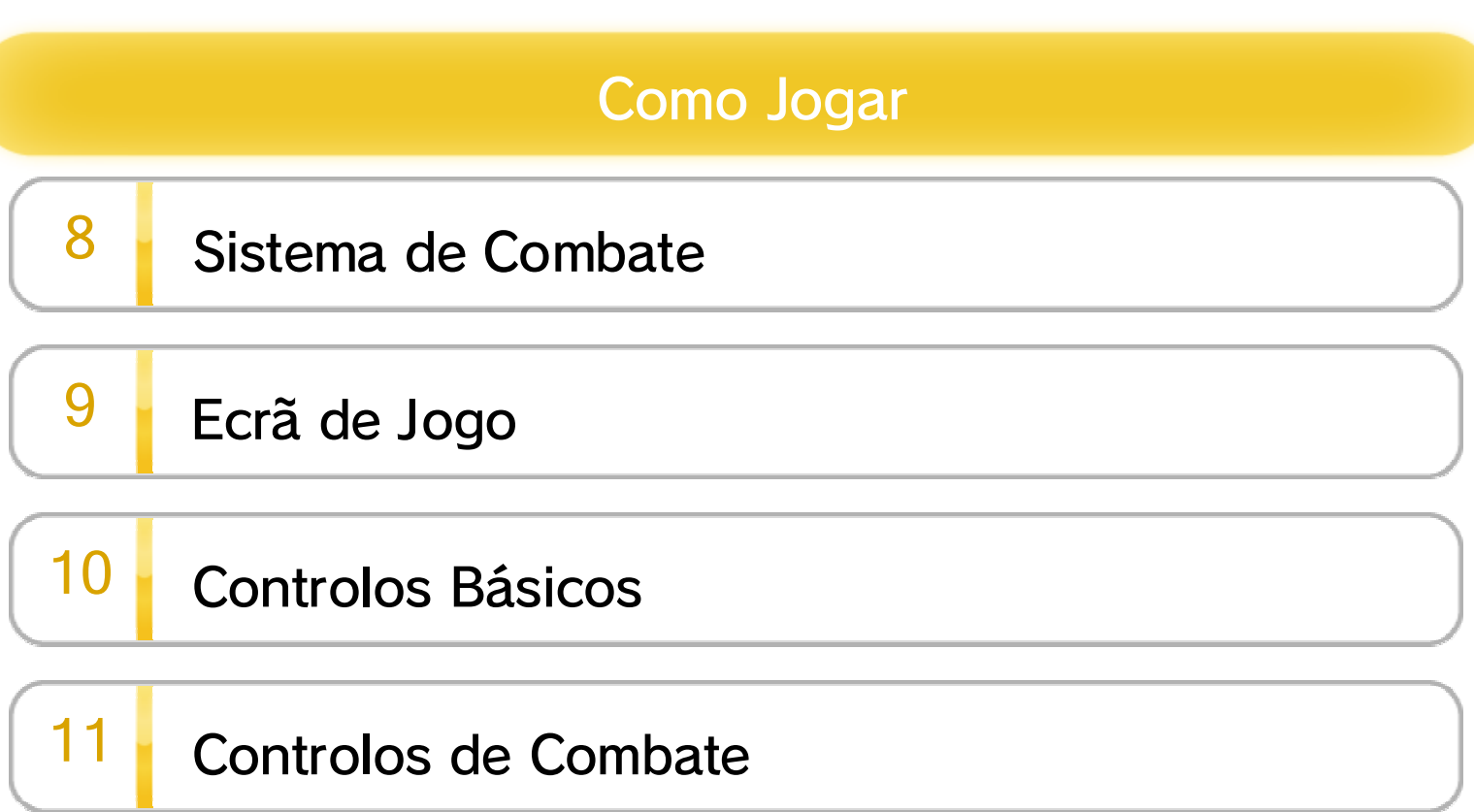

## 12 Outros Controlos

13 Poderes Mágicos

#### Menu de Jogo

## 14 Menu Equip ( equipar )

## 15 Menus Item e File

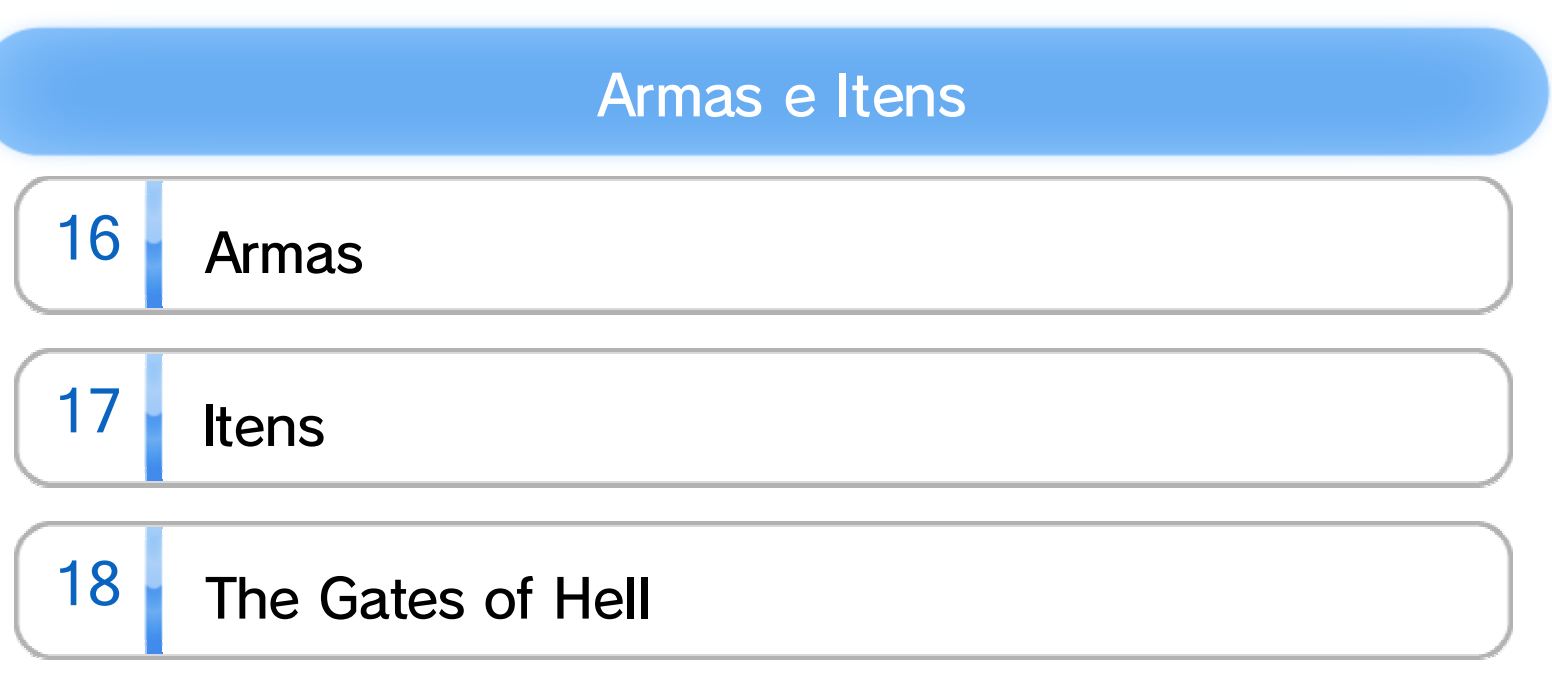

#### **Miiverse**

19 Funcionalidades do Miiverse

#### Informações sobre o Produto

20 Informações sobre Direitos de Autor

21 Assistência Técnica

Leia também as **A** Informações sobre Saúde e Segurança no Menu Wii U, pois estas contêm informações importantes que o ajudarão a usufruir desta aplicação. Leia este manual com atenção antes de utilizar a aplicação. Se a aplicação se destinar a ser utilizada por crianças pequenas, o manual deverá ser-lhes lido e explicado por um adulto. Esta aplicação funciona apenas com as versões europeia e australiana da Consola Wii U.

## $1$  Informações Importantes

Obrigado por ter escolhido Bayonetta para a Wii U™.

#### Seleção de Idioma

Se a sua Consola Wii U estiver configurada para outro idioma, aquele que aparecerá na aplicação será, por predefinição, o inglês. Pode alterar o idioma da consola nas *Definições* da Consola.

Se o idioma da sua Consola Wii U já estiver configurado para um destes, será esse mesmo idioma que aparecerá na aplicação.

O idioma da aplicação dependerá daquele que estiver definido na consola. Este título suporta cinco idiomas diferentes: inglês, alemão, francês, espanhol e italiano.

É possível alterar o idioma das legendas e do áudio do jogo. (As legendas e o áudio também se encontram disponíveis em Japonês). Para tal, basta aceder ao menu principal, selecionar OPTIONS (opções), seguido de DISPLAY SETTINGS (definições do ecrã) e AUDIO LANGUAGE (idioma do áudio) ou SUBTITLE LANGUAGE (idioma das legendas). Também pode aceder às opções selecionando OPTION no Submenu de capítulo.

www.censorship.govt.nz

OFLC (Nova Zelândia):

www.classification.gov.au

Classification Operations Branch (Austrália):

www.usk.de

USK (Alemanha):

www.pegi.info

PEGI (Europa):

Para obter informações sobre a classificação etária desta e de outras aplicações, consulte a página web de referência sobre o sistema de classificação etária da sua região:

Os seguintes comandos podem ser emparelhados

com a consola e utilizados com esta aplicação.

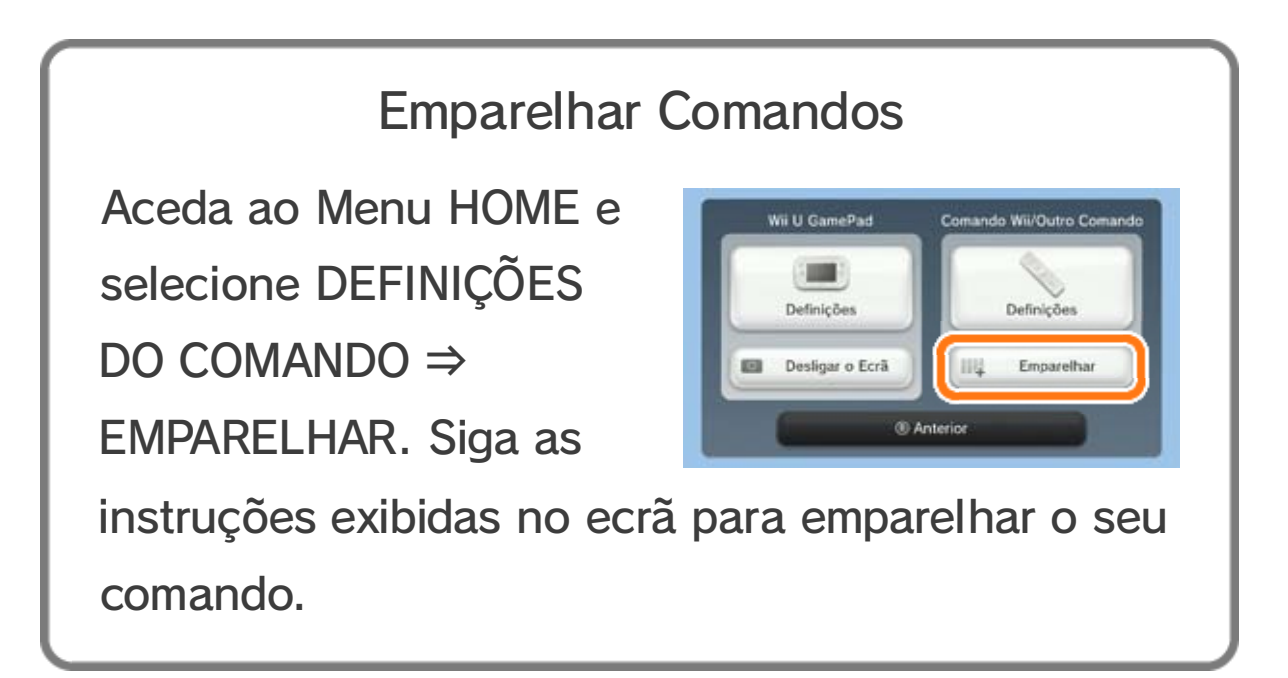

- ♦ Só é possível utilizar um Wii U GamePad de cada vez com esta aplicação.
- ♦ O Comando Wii Plus pode ser utilizado em vez do Comando Wii.
- ♦ O Comando Clássico pode ser utilizado em vez do Comando Clássico Pro.

opção TV nas <sup>D</sup> Definições da Consola e, de seguida, altere o tipo de som para SURROUND.

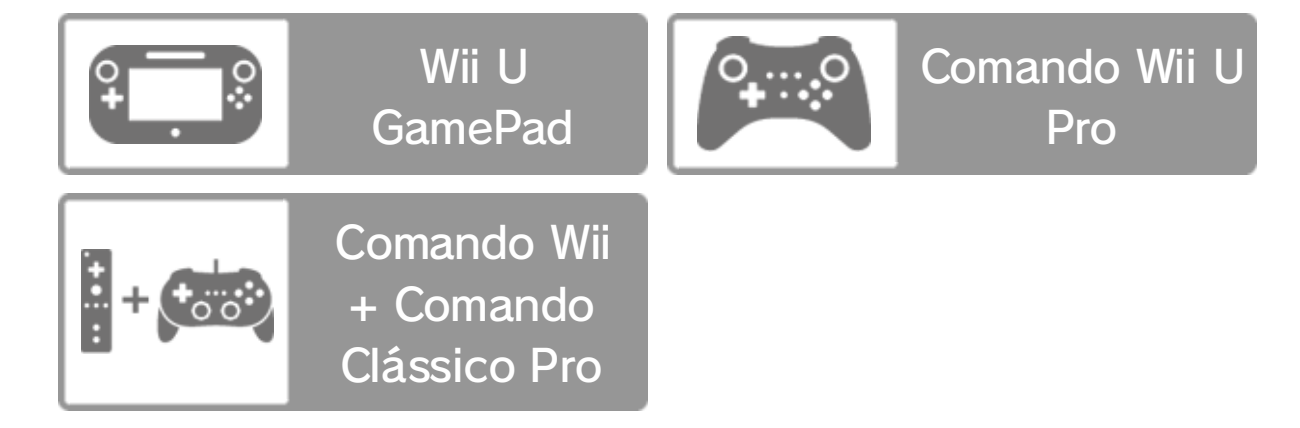

Esta aplicação é compatível com som surround Linear PCM 5.1.

Para ativar a saída de som surround, selecione a

♦ Para desfrutar do som surround nesta aplicação,

ligue a Consola Wii U a um equipamento áudio compatível através de um cabo HDMI™.

♦ Para mais informações sobre definições e compatibilidade, consulte a documentação do seu equipamento áudio.

#### Som Surround

- ♦ Para mais informações sobre como ligar a Consola Wii U à Internet, consulte o Guia de Início Rápido da Wii U e a secção "Internet" nas *le* Definições da Consola.
- ♦ Deve estabelecer ligação à Internet e configurar o Miiverse antes de o utilizar.
- ♦ Para mais informações sobre o Miiverse, consulte a secção Miiverse do Manual da Wii U. Para aceder ao Manual da Wii U, prima  $\oplus$  no Menu da Wii U para abrir o Menu HOME e de seguida toque em 2.

## $3$  Funcionalidades Online

Estabeleça ligação à Internet para usufruir desta funcionalidade:

#### Publicar no Miiverse™

Durante o jogo, pode publicar no Miiverse textos ou mensagens escritas à mão. **Nas suas** publicações, pode incluir capturas de ecrã e uma de várias ilustrações de personagens do jogo.

## $4$  Controlo Parental

Os pais e representantes legais podem restringir certas funcionalidades da Consola Wii U através da opção *î* Controlo Parental no Menu Wii U. As seguintes funcionalidades podem ser restringidas:

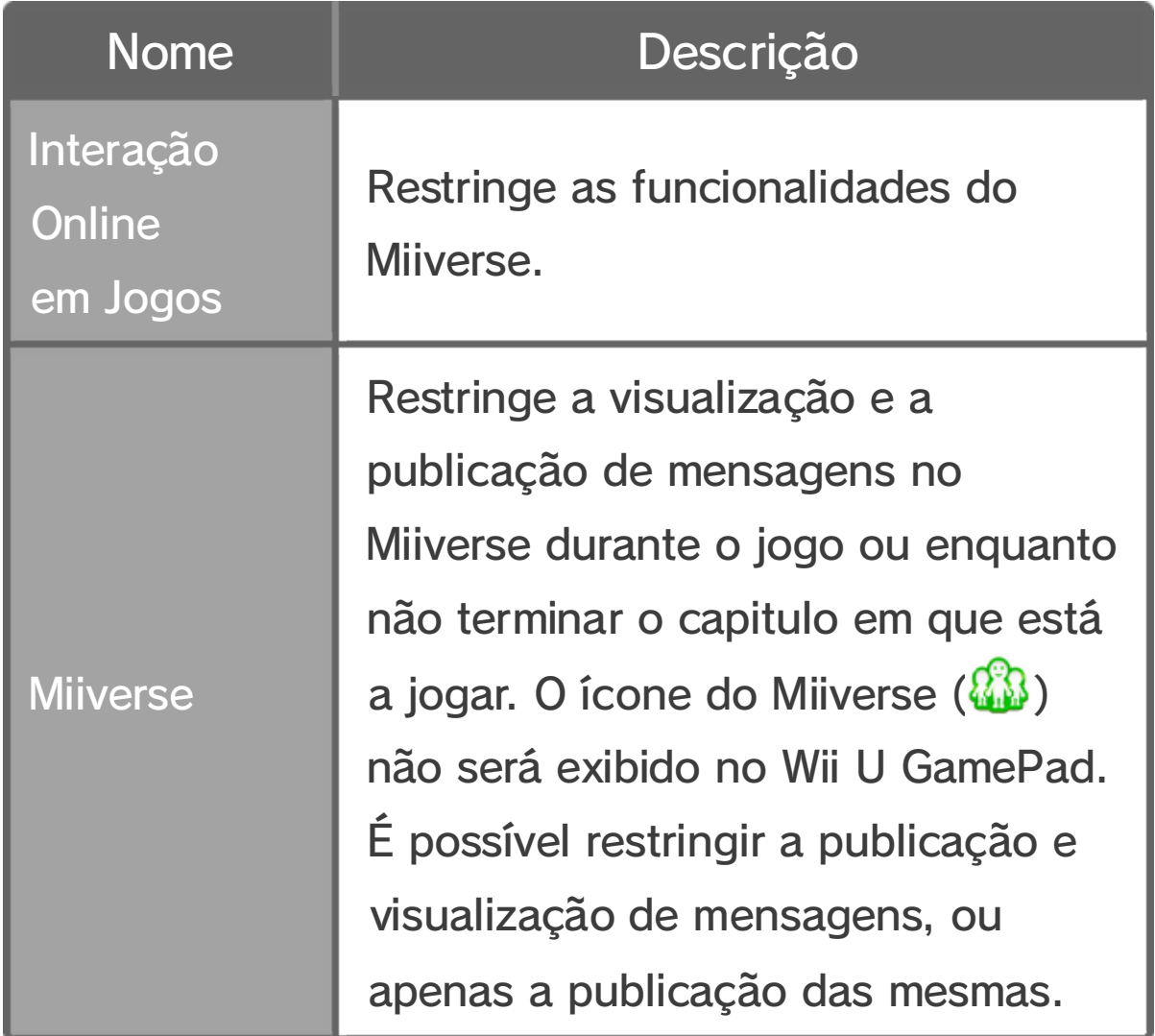

♦ Se selecionar NEW GAME e começar um novo jogo ou se selecionar LOAD GAME e retomar um jogo guardado, substituirá o seu último ponto de gravação automática disponível em CONTINUE.

## $\overline{5}$  Menu Principal

Utilize  $\circledcirc$  ou  $\circledcirc$  para navegar pelas opções do menu e prima  $\circledA$  para confirmar a opção

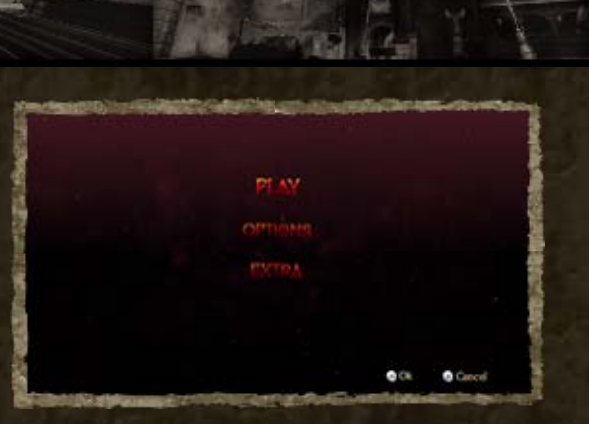

selecionada. Prima ® para cancelar.

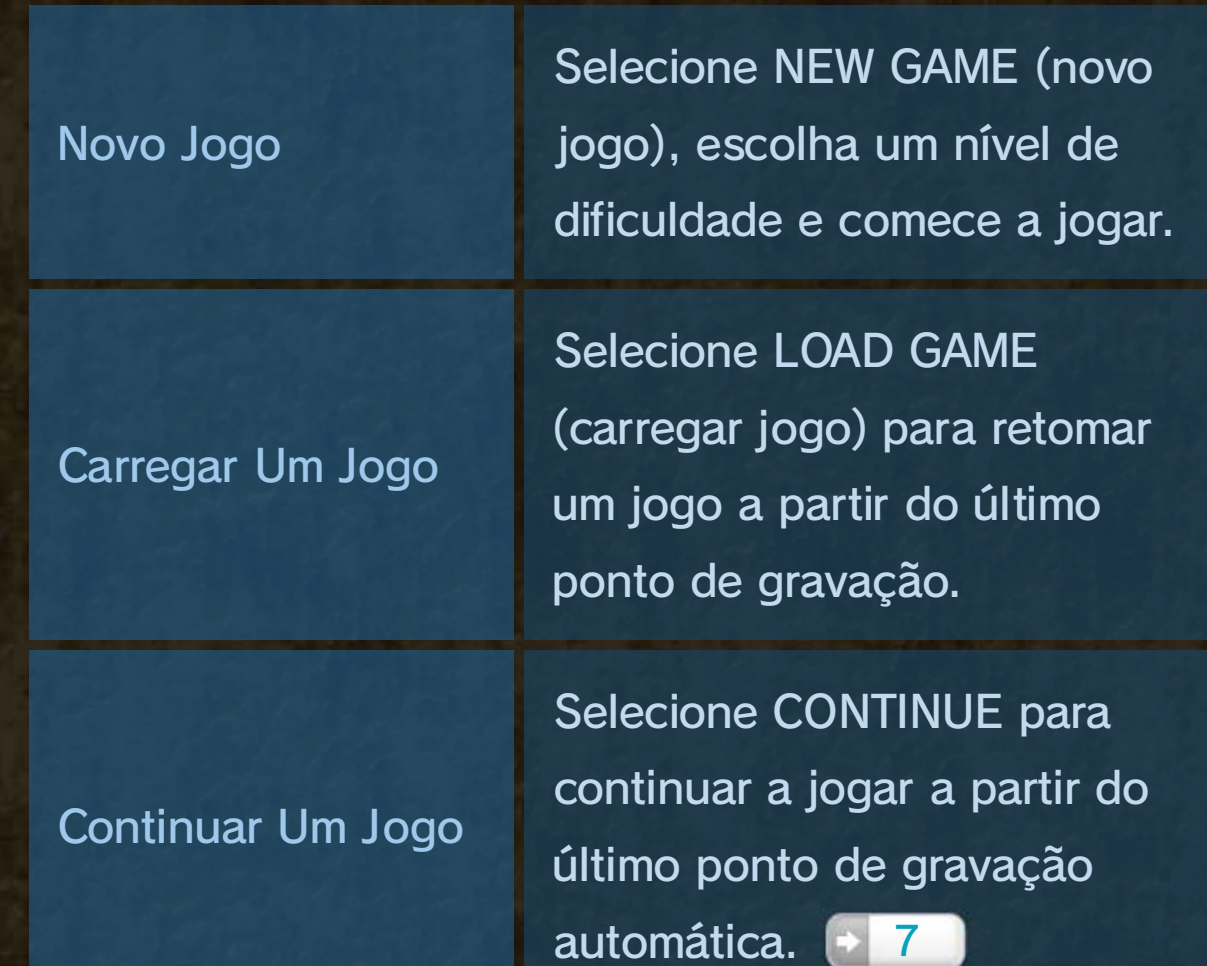

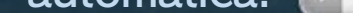

#### Selecione PLAY (jogar) para iniciar a aventura.

### Jogar

♦ Também pode selecionar a opção pretendida tocando no ecrã tátil do Wii U GamePad.

♦ Avance no jogo para desbloquear mais uma opção neste menu.

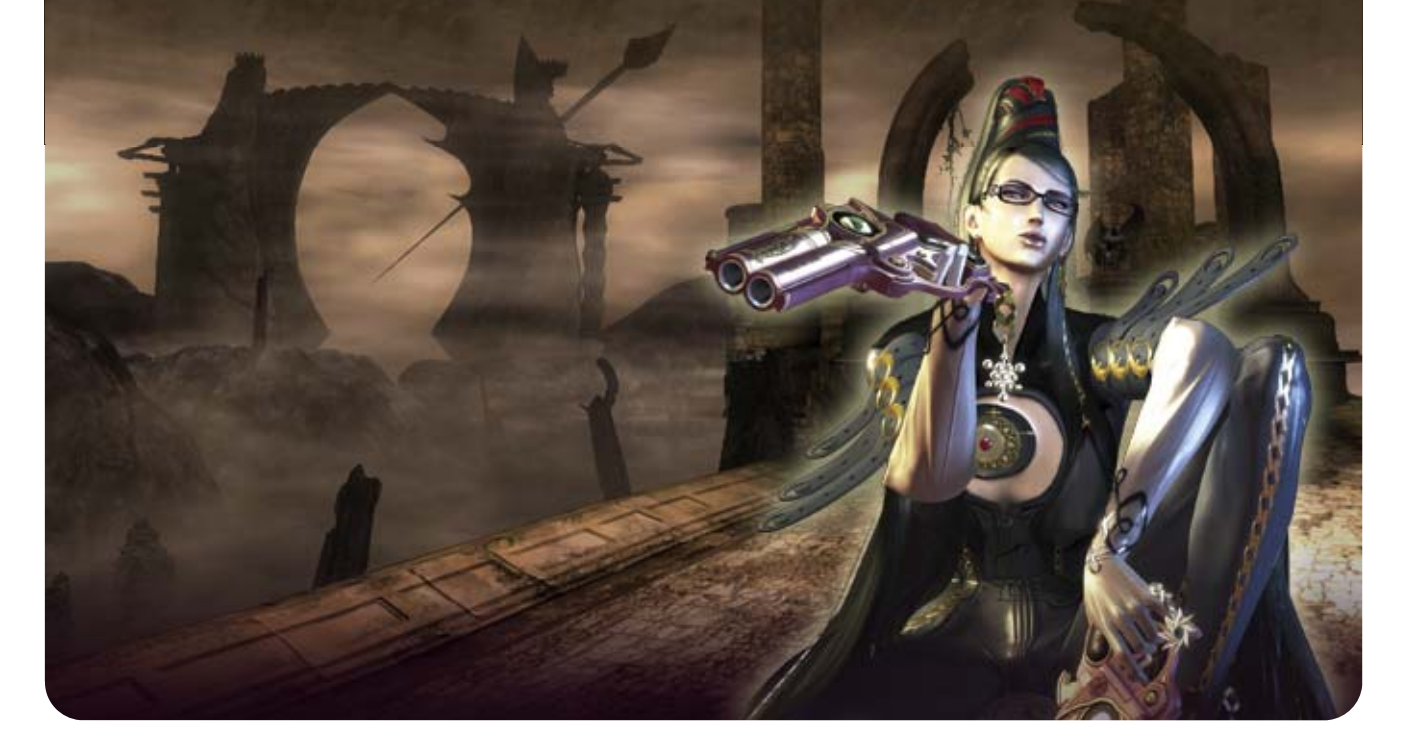

Veja a sua coleção de Umbran Tears of Blood (lágrimas de sangue de Umbra).

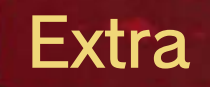

Selecione OPTIONS (opções) para ajustar configurações de comandos ou da câmara, entre outras.

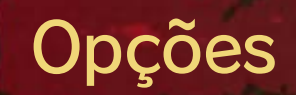

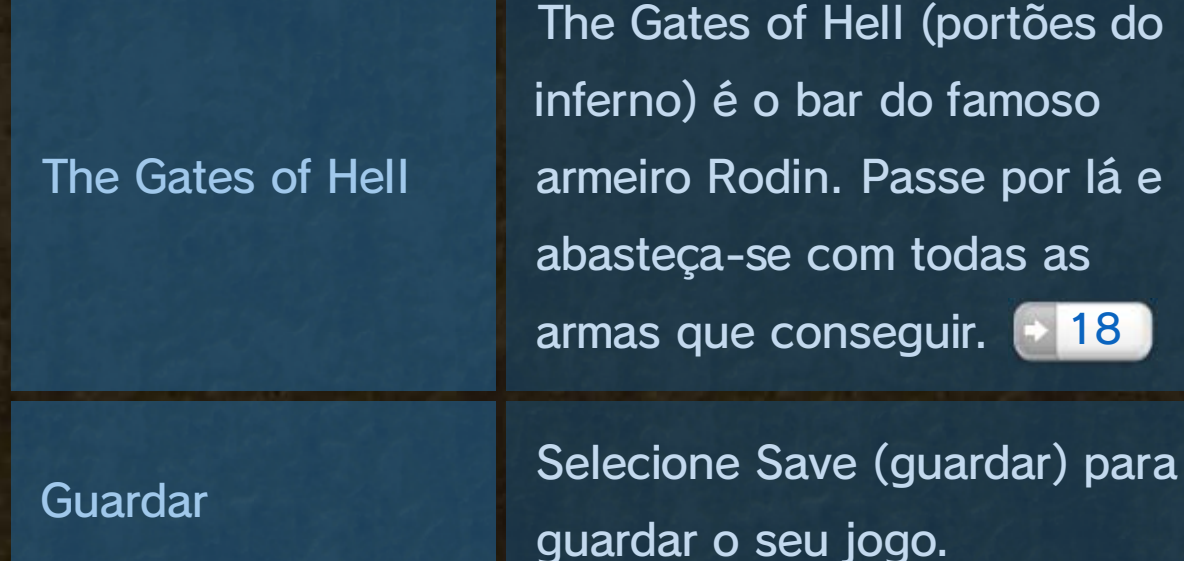

#### **Submenu**

Prima R para aceder ao Submenu.

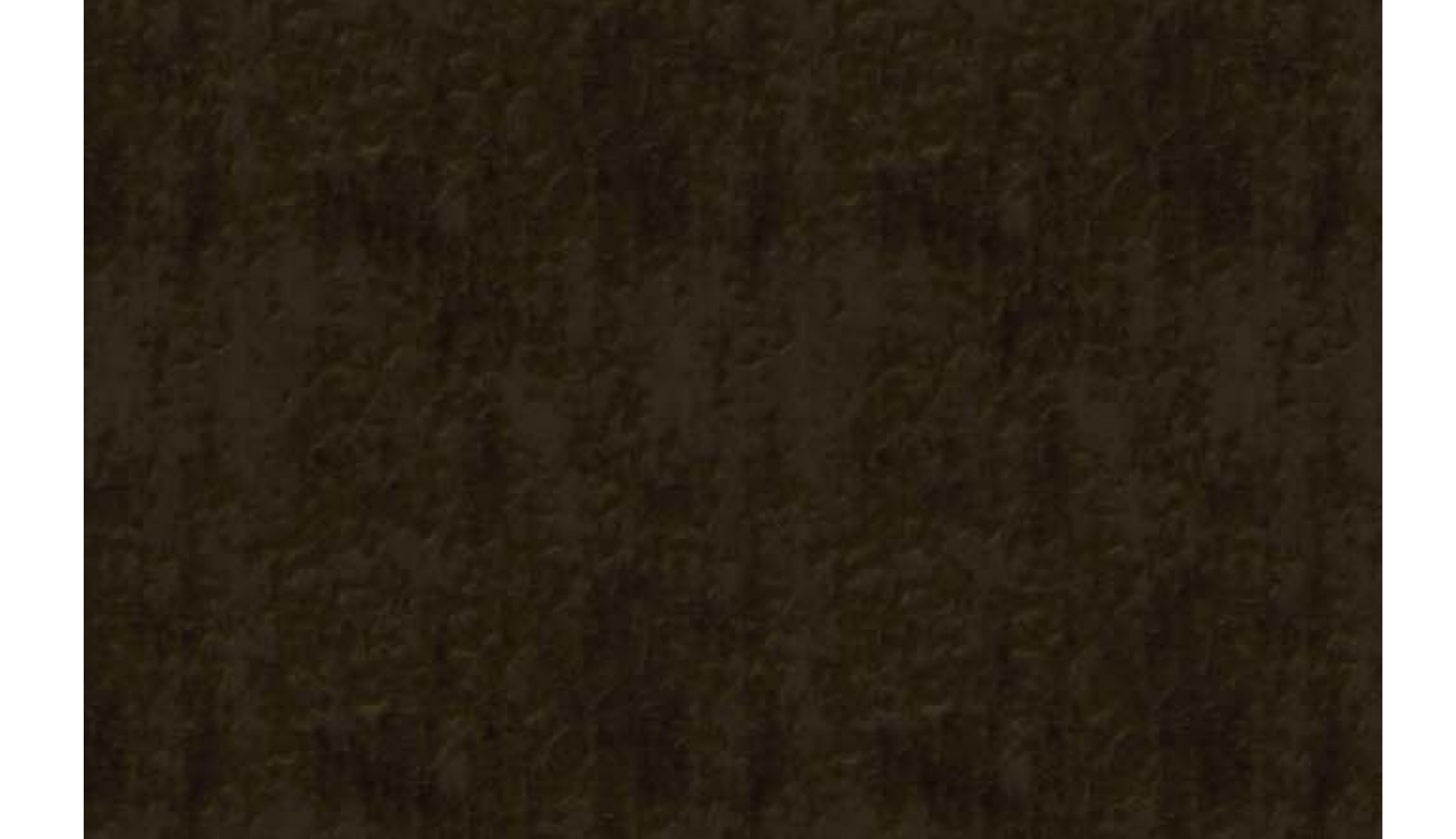

## 6 Menu de Capítulo

No início de cada capítulo, pode aceder a um menu de capítulo. Selecione START (iniciar) para jogar esse capítulo.

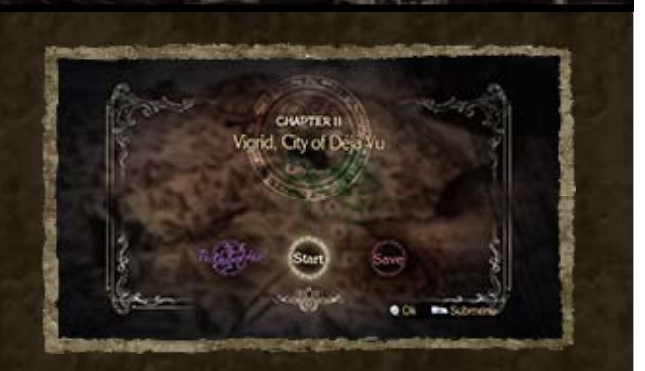

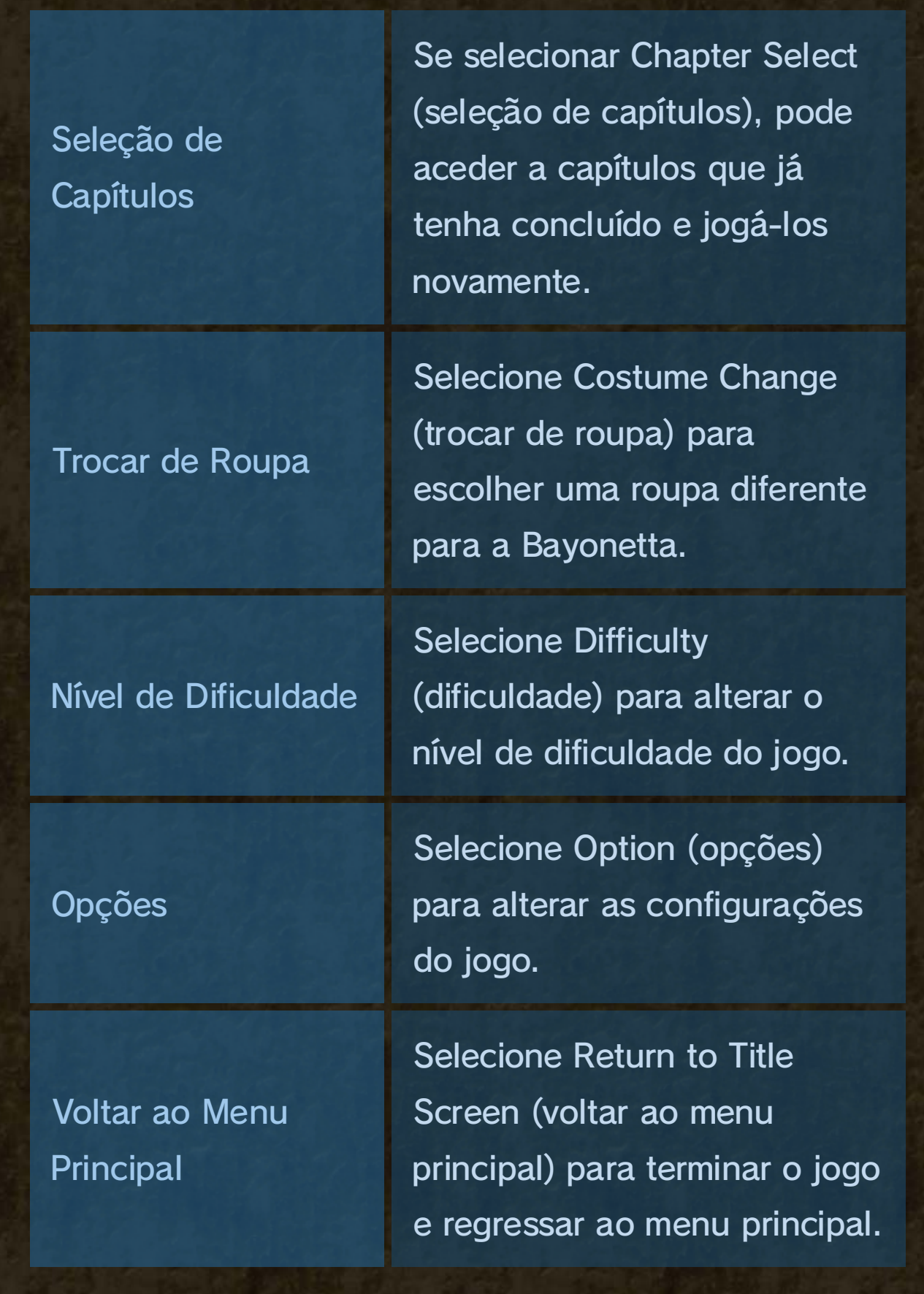

### 7 Guardar

♦ Não pode ter mais do que um ponto de gravação automática. Se selecionar CONTINUE, retomará o jogo a partir do ponto de gravação automática mais recente.

♦ Em alguns versículos, não é possível criar dados de gravação automática.

#### Guardar Automaticamente

Cada capítulo do jogo está dividido em versículos. Quando conclui um versículo, serão criados novos dados de gravação automaticamente. Selecione CONTINUE no menu principal para retomar o jogo a partir do último ponto de gravação automática.

Nos menus de capítulo, pode guardar o seu jogo. É possível guardar até 30 ficheiros de gravação diferentes.

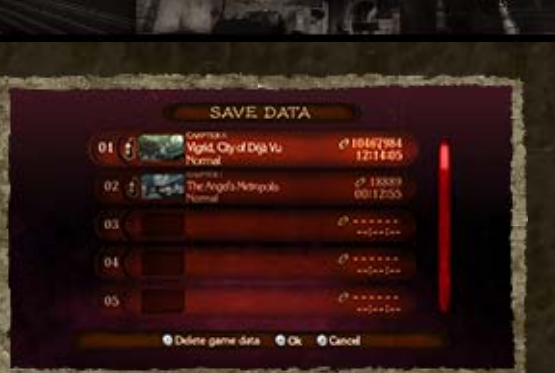

♦ Os dados de gravação apagados não poderão ser recuperados. Antes de apagar um jogo guardado, certifique-se de que deseja mesmo apagá-lo.

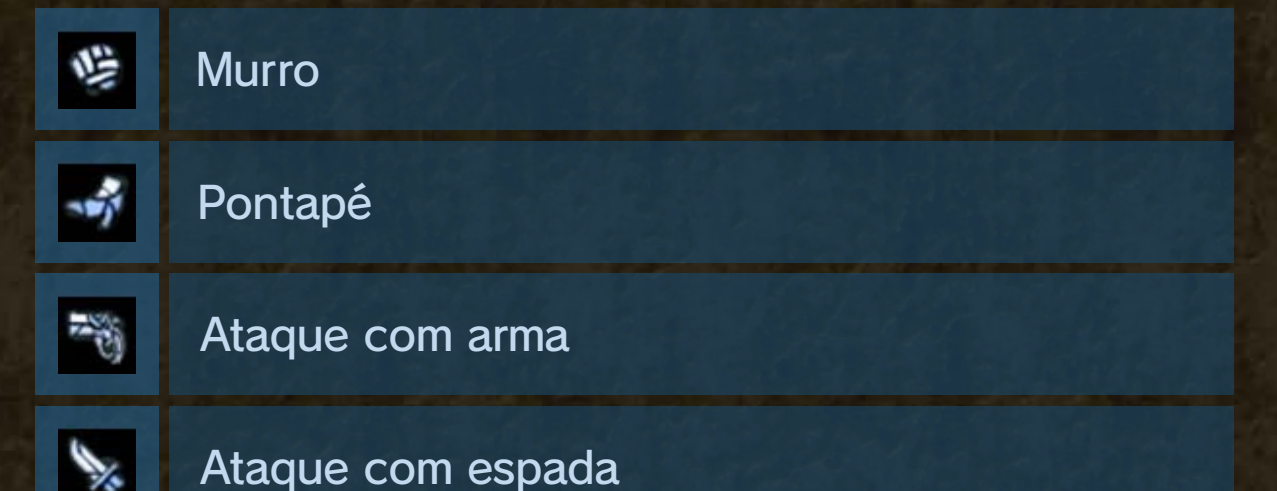

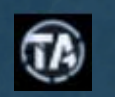

#### Torture attack (ataque de tortura)

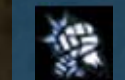

#### Murros em cadeia

#### Interromper um Ataque Combo

Exemplos de Ícones de Ataques Combo

#### Ataques Combo

Faça combos contra os seus inimigos para ganhar pontos combo. Os pontos obtidos dependem do ataque realizado.

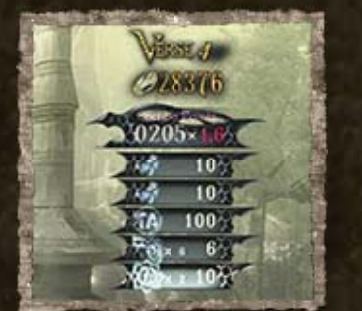

Para se esquivar de um ataque inimigo enquanto executa um ataque combo, mantenha um dos botões de ataque premidos ( $\otimes$  ou  $\otimes$ ) e prima  $\circledR$ 

Quantos mais ataques combinar, mais os pontos se multiplicarão.

### 8 Sistema de Combate

Dispõe de um conjunto de quatro armas para destruir as hordas de anjos, utilizando uma

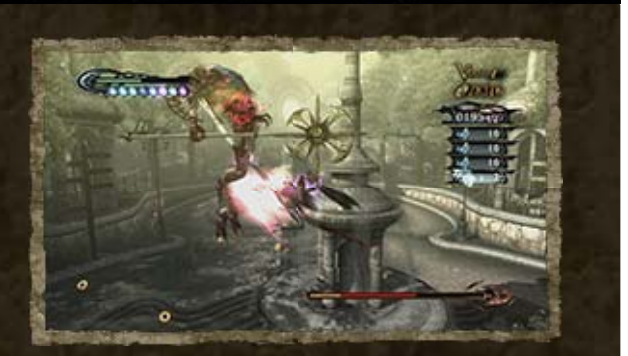

técnica de batalha conhecida como "artes balísticas". Esta técnica permite-lhe efetuar tanto ataques corpo a corpo, como ataques à distância.

Quando termina um capítulo, será exibido o seu resultado e um prémio, que dependerão da sua prestação em cada versículo.

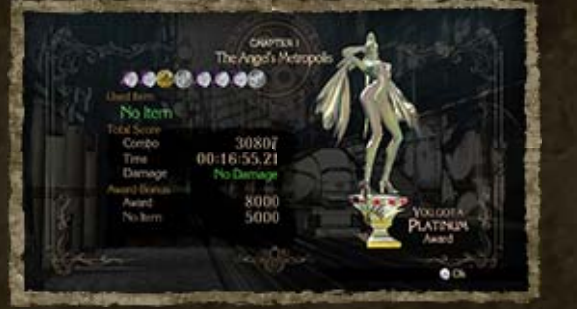

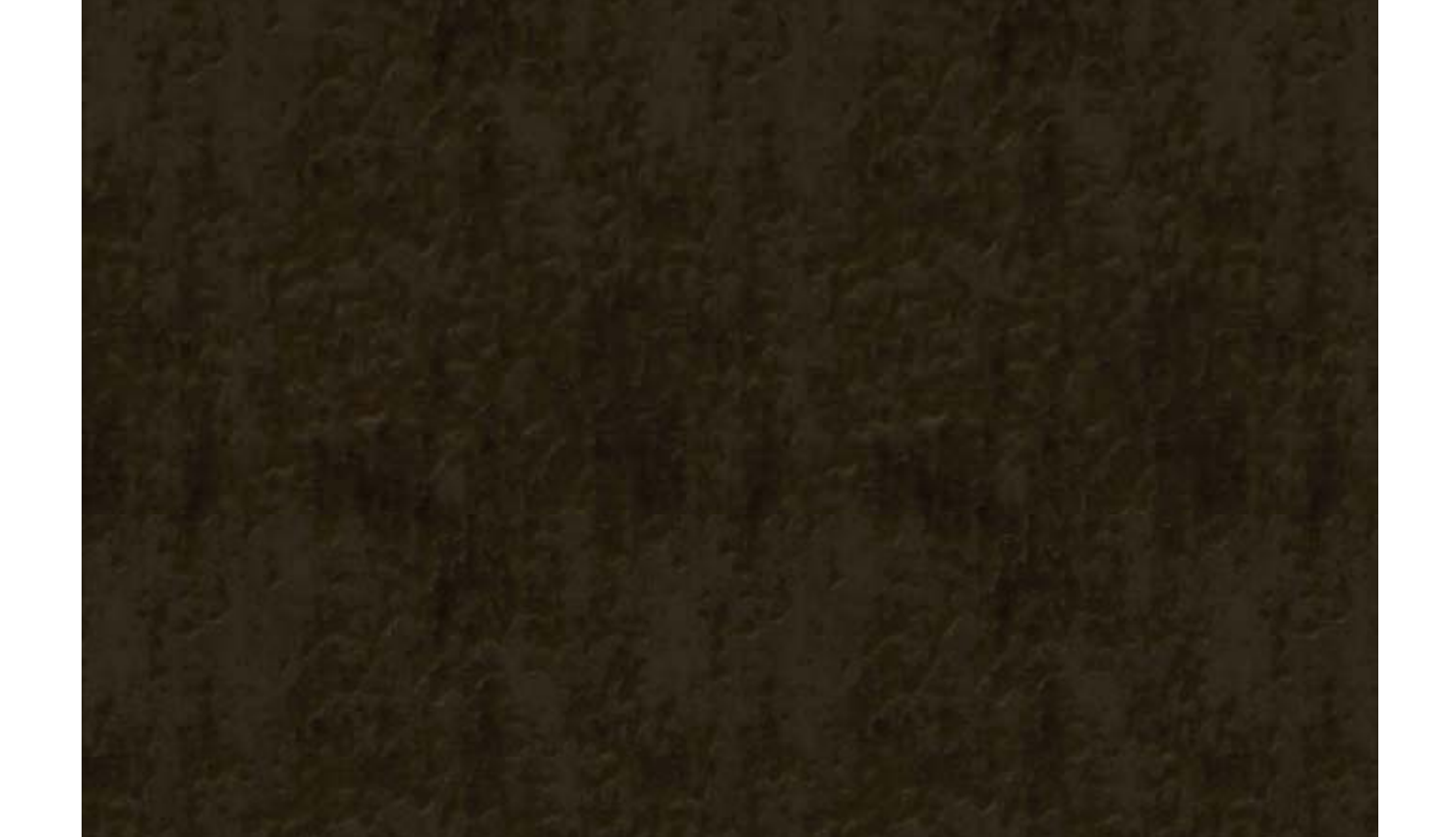

## Concluir um Capítulo

#### Utilizar o Poder da Magia

Além de ataques corpo a corpo e de ataques à distância, a Bayonetta dispõe de vários ataques mágicos. + 13 Pode invocar demónios e mecanismos de tortura ou até transformar-se numa fera!

para se desviar. Assim, depois de se esquivar, poderá continuar o seu ataque.

Ao terminar um ataque combo, os pontos que conseguiu serão convertidos em Halos (moedas). 17

## Angel Attack

No final de cada capítulo pode 饇 divertir-se com o mm minijogo Angel Attack (ataque aos anjos). Dispare e atinja anjos! Os pontos que conseguir podem ser trocados por itens e Halos.

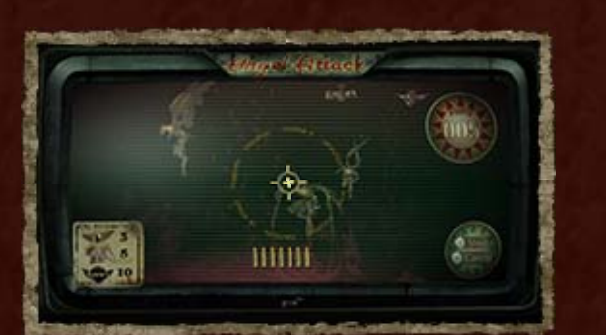

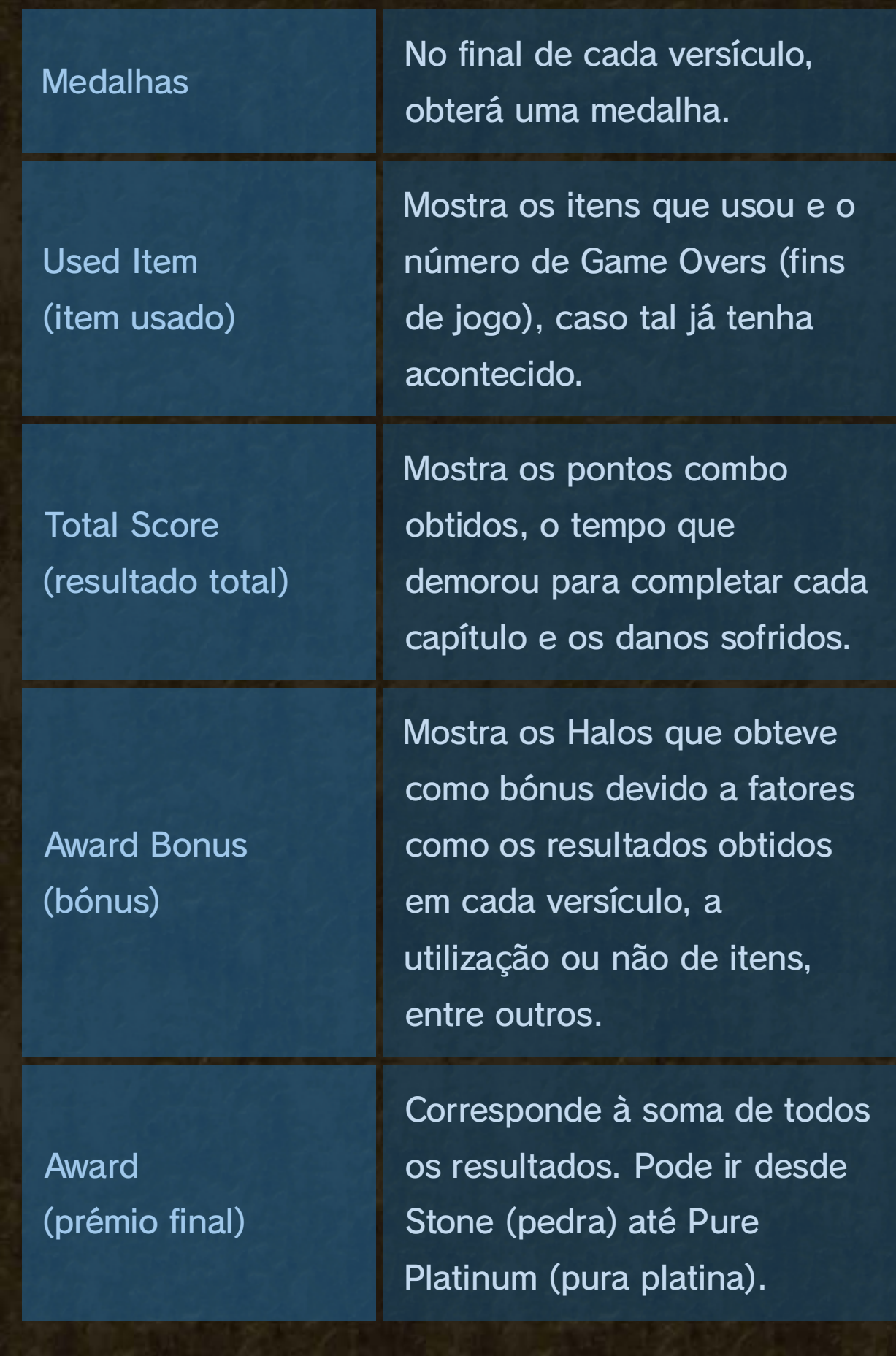

Se a barra de vitalidade ficar vazia, o jogo acaba e a mensagem The Witch Hunts are Over (terminou

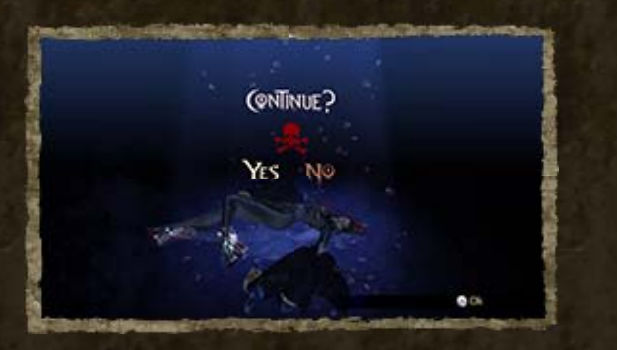

a caça às bruxas) é exibida. Selecione YES (sim) para recomeçar a jogar a partir do último ponto de gravação automática ou NO (não) para voltar ao menu principal.

#### The Witch Hunts are Over...

## 9 Ecrã de Jogo

 $\boxed{3}$ 

A secção do capítulo até à qual conseguiu progredir.

Quando apanha uma arma que um inimigo deixou para trás, é exibida uma barra que se esvazia à medida que a arma é utilizada. Quando a barra chegar ao fim, a arma desaparece.

4) Espaços para Itens + 12

Prima + , + ou + para ver os itens disponíveis.

5) Verse (versículo)

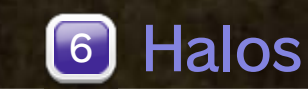

♦ Se encher a barra até um determinado ponto, pode utilizar um Torture Attack (ataque de tortura).

Enche-se durante os ataques combo ou quando usa Witch Time (tempo de bruxa). 10

A sua barra de vitalidade vai esvaziando à medida que sofre danos.

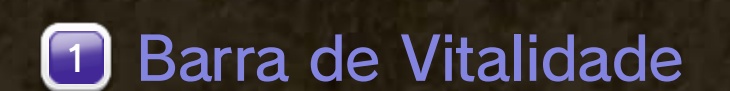

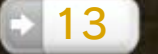

#### 3) Barra de Arma Encontrada

2 6

4

 $\boxed{1}$ 

7

8

2) Barra de Magia

5

#### Pause Menu

Prima  $\oplus$  para aceder ao Pause Menu (menu de pausa). O menu de pausa permite-lhe, entre outras coisas, aceder às opções para alterar as definições do comando ou ver os controlos do jogo. Também pode voltar ao menu de capítulo.

Quando enfrenta um inimigo particularmente poderoso, a barra de vitalidade deste também é exibida.

Enquanto executa um ataque combinado, o Combo Counter (contador) mostra os pontos que ganha com cada ataque e qual o multiplicador de cada ataque.

#### 8) Vitalidade do Inimigo

Mostra a quantidade de Halos (moedas) que já conseguiu.

### 7) Combo Counter

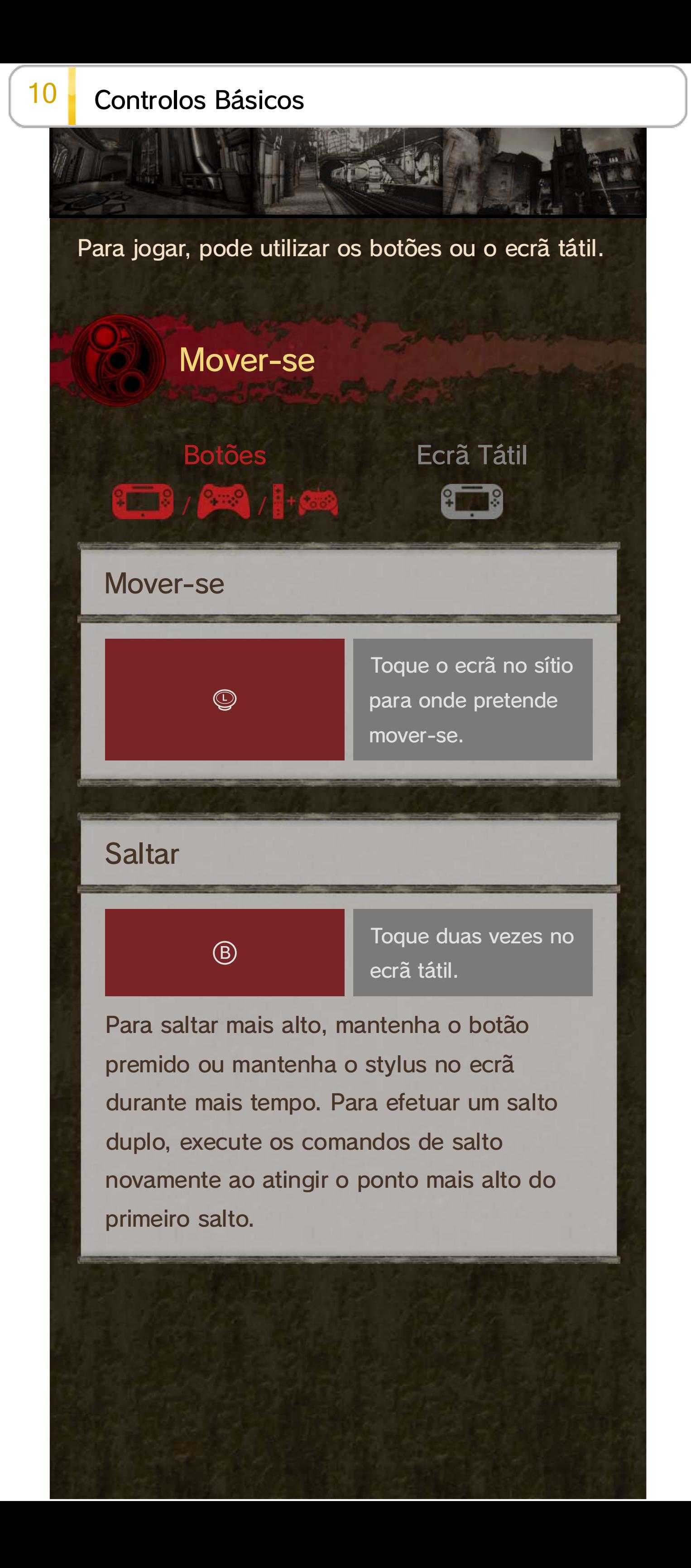

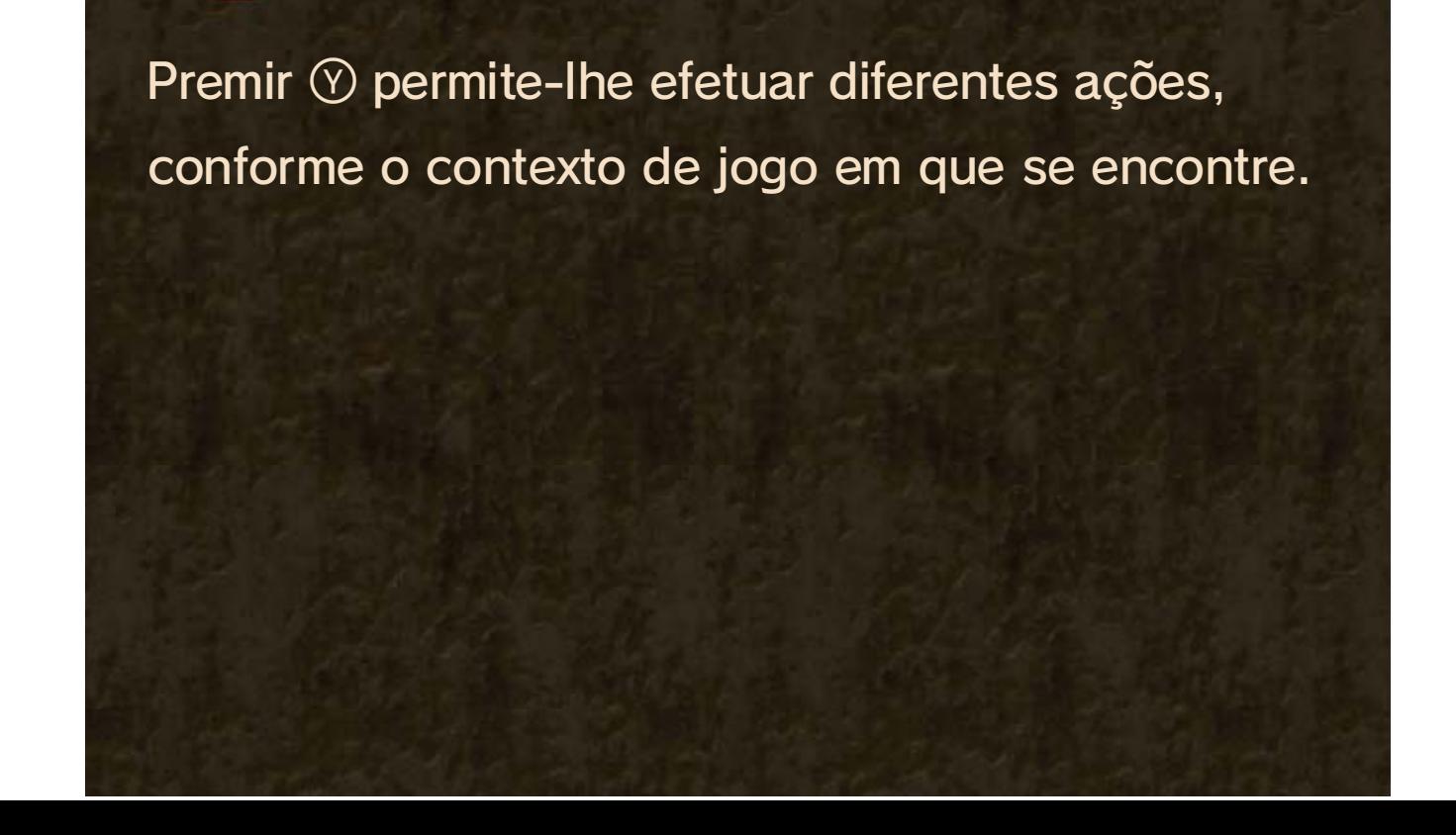

## Controlos de Contexto

#### Witch Time

Se se esquivar de um ataque inimigo no momento exato, o Witch Time

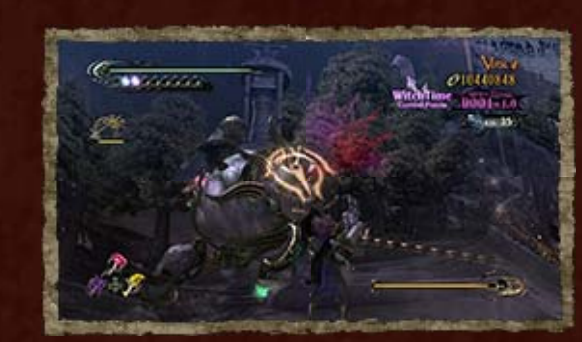

Se usar os botões, pode esquivar-se numa direção específica premindo <sup>ER</sup> enquanto inclina  $\mathbb Q$ .

(tempo de bruxa) é ativado. Durante um curto período de tempo, os sentidos da Bayonetta são apurados e tudo o resto passa a mover-se em câmara lenta. Isto permite à Bayonetta correr muito depressa, podendo até caminhar sobre a água!

Deslize o stylus pelo ecrã na direção em que pretende esquivar-se.

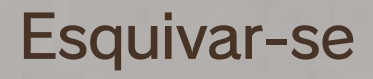

 $\boxed{2R}$ 

O comando que deve utilizar será apresentado no ecrã quando se aproximar de um sinal, uma porta, uma arma que um inimigo deixou para trás, entre outros.

◆ Prima © ou mantenha  $\bigoplus$  premido para pousar uma arma que tenha recolhido. Se estiver a usar o Comando Clássico Pro, mantenha & premido.

Ataque com pistolas Scarborough Fair.  $\approx$  16

## Ver/Abrir/Recolher (etc.)

**V** Toque em <sup>1</sup>

♦ Este ataque não causa muitos danos ao inimigo, mas pode utilizá-lo a qualquer momento, mesmo que não tenha as pistolas Scarborough Fair equipadas.

### Disparar (função normal)

#### $\circledcirc$  -  $\bullet$  -  $\bullet$  -

Faz disparar as armas que tiver nas mãos ou nos pés.

Prima  $\otimes$  ou  $\otimes$   $\qquad \qquad$  Toque e mantenha o stylus no inimigo.

♦ Dependendo da arma que está a usar, este comando pode ativar a técnica de carregamento da arma, em vez de dispará-la.

## 11 Controlos de Combate

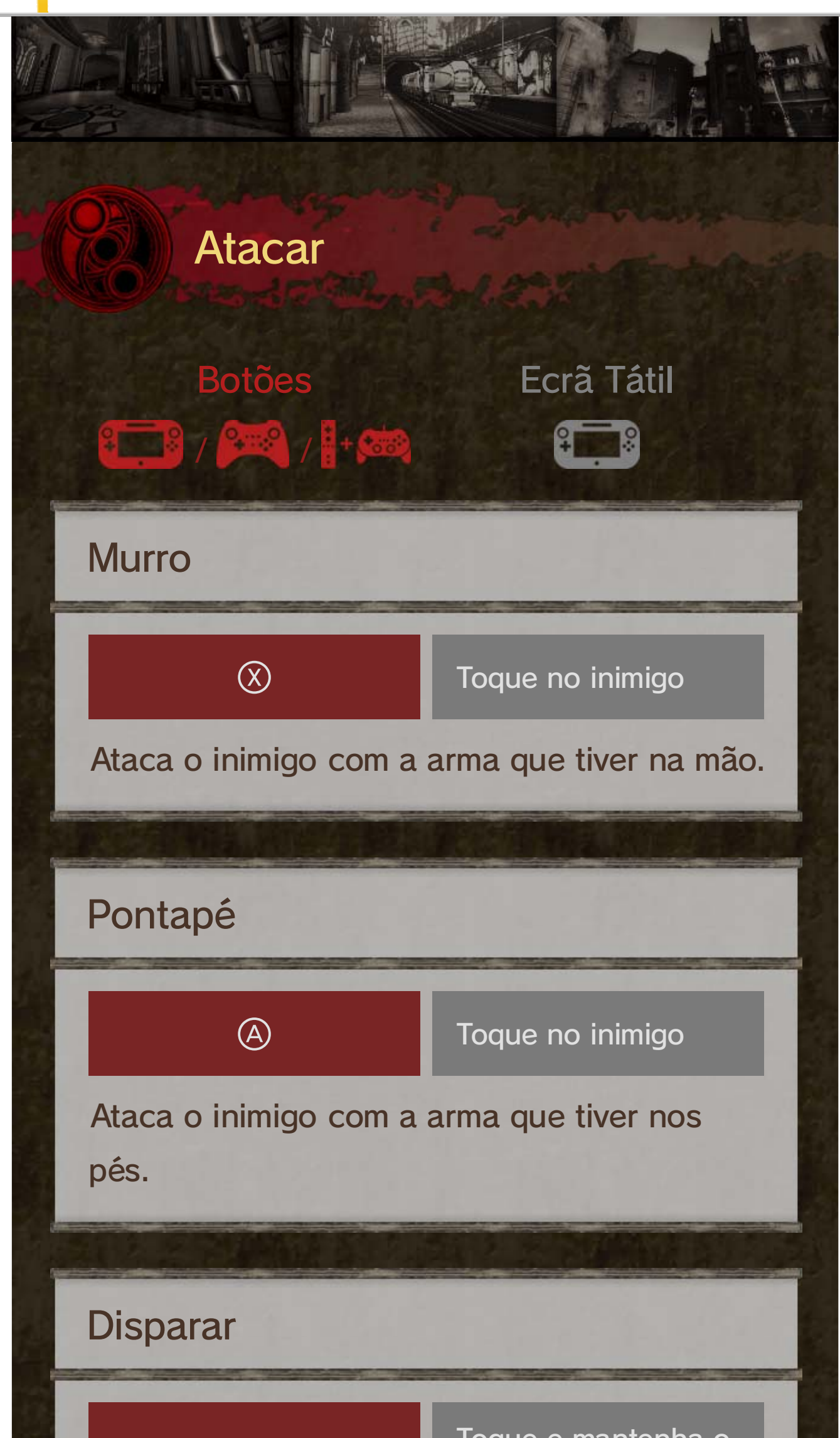

desencadear um ataque

automático. O ataque continuará até o temporizador desaparecer.

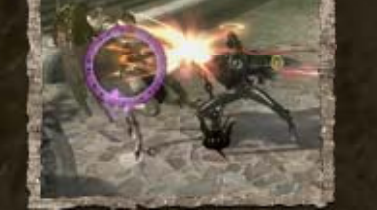

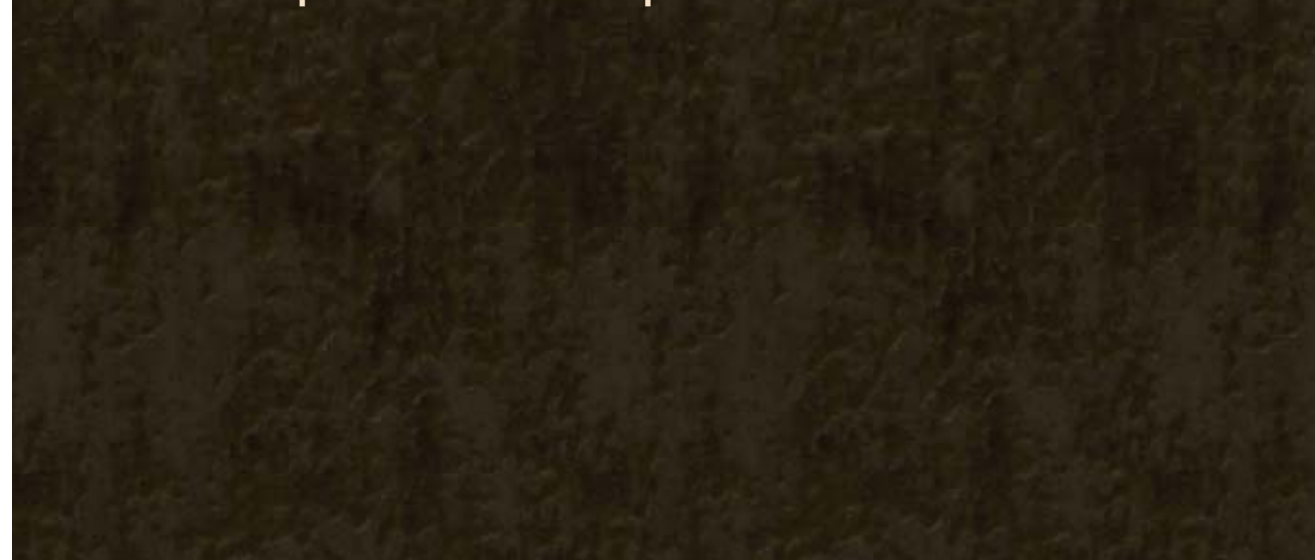

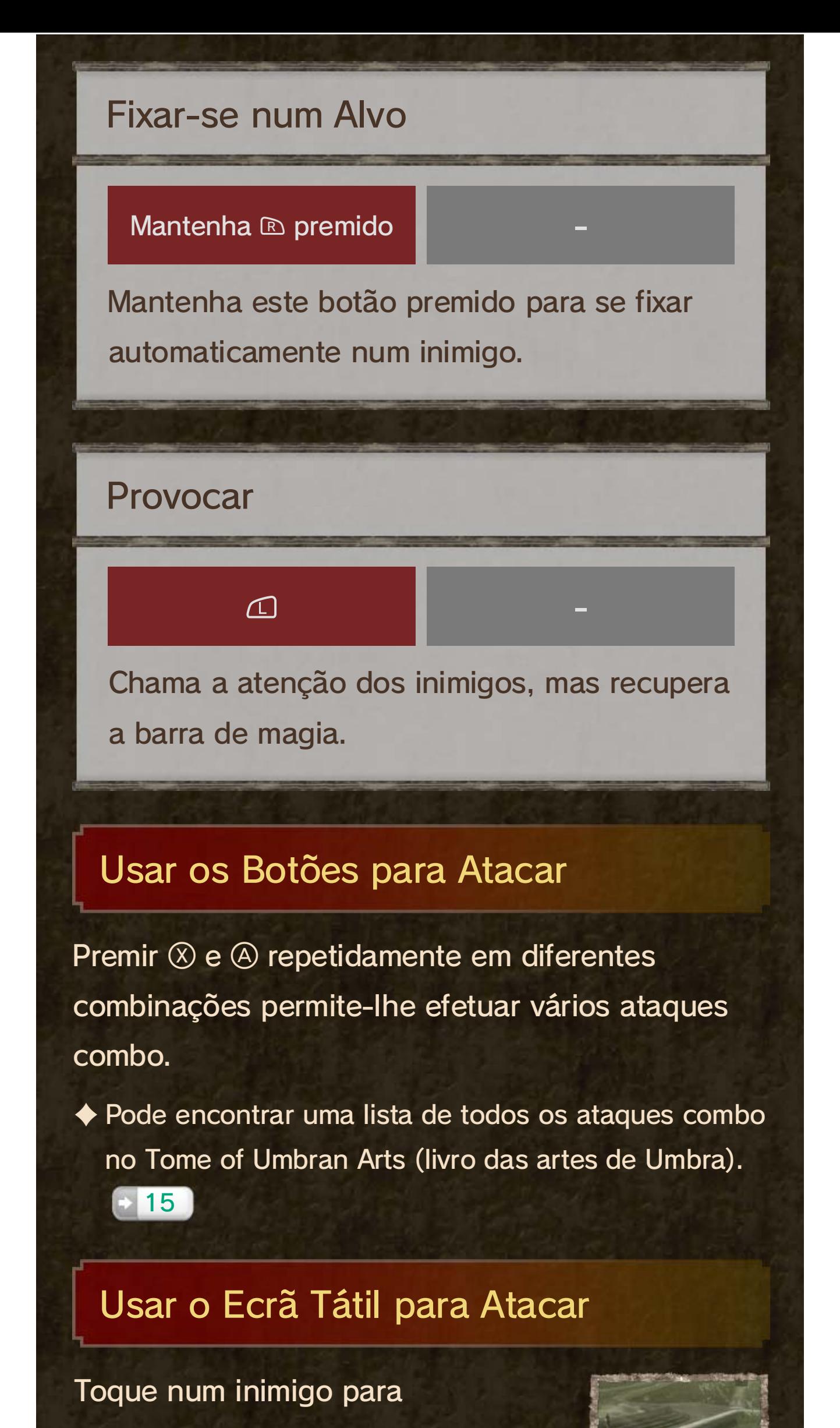

## Clímax Balístico

Gire  $\mathbb O$  e, em seguida, prima  $\otimes$ ou  $\circledA$  para se colocar numa

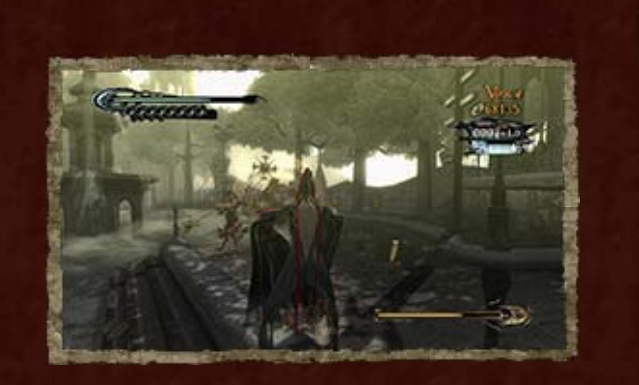

posição que lhe permita disparar em todas as direções. Gire © para apontar e prima os botões de ataque para disparar.

Utilizará o item que tiver atribuído ao espaço correspondente.

Mantenha G, G ou premido

Botões Ecrã Tátil  $\begin{smallmatrix}\textcolor{blue}{\bullet} & \textcolor{blue}{\bullet} & \textcolor{blue$ 

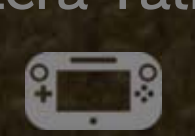

Toque no item que pretende utilizar e mantenha o contacto.

#### Utilizar um Item

♦ É possível alterar os itens atribuídos a cada espaço. 15

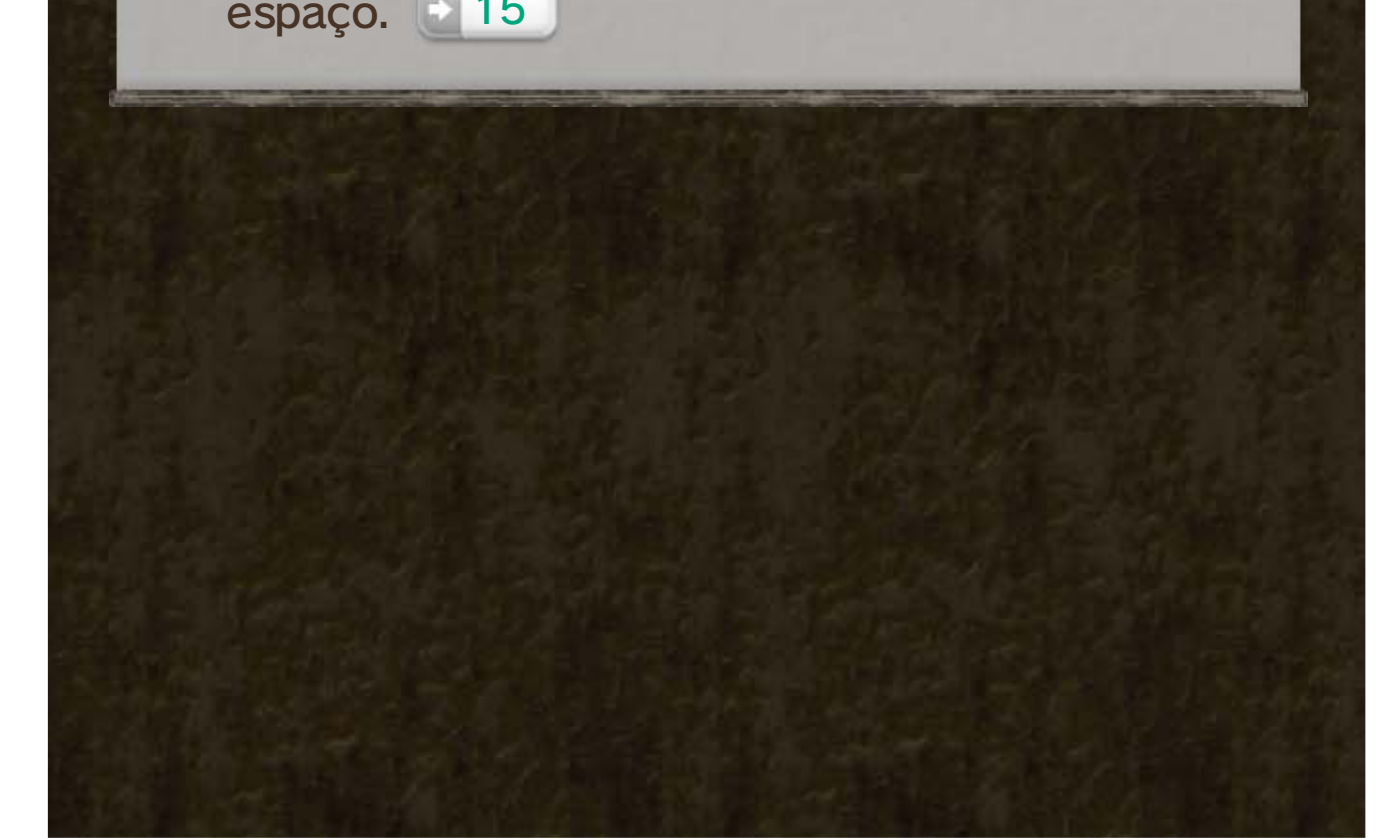

## 12 Outros Controlos

## Escolher Armas e Itens

Toque no ecrã tátil ou prima + , + ou + para ver os espaços para itens. Se utilizar os controlos táteis,

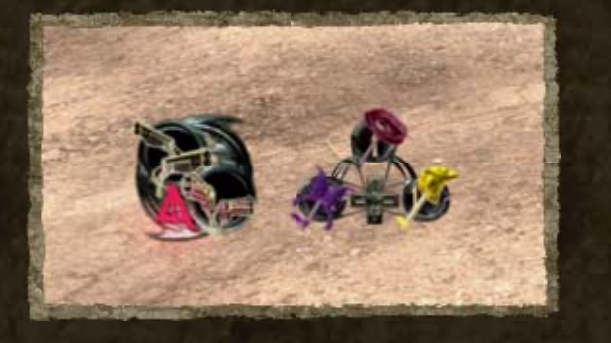

o ícone para trocar de armas também será apresentado.

## Controlar Veículos

Em certos pontos do jogo, poderá utilizar os sensores de movimento para conduzir uma mota ou outros veículos.

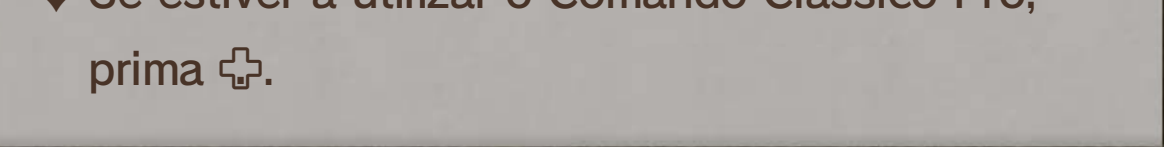

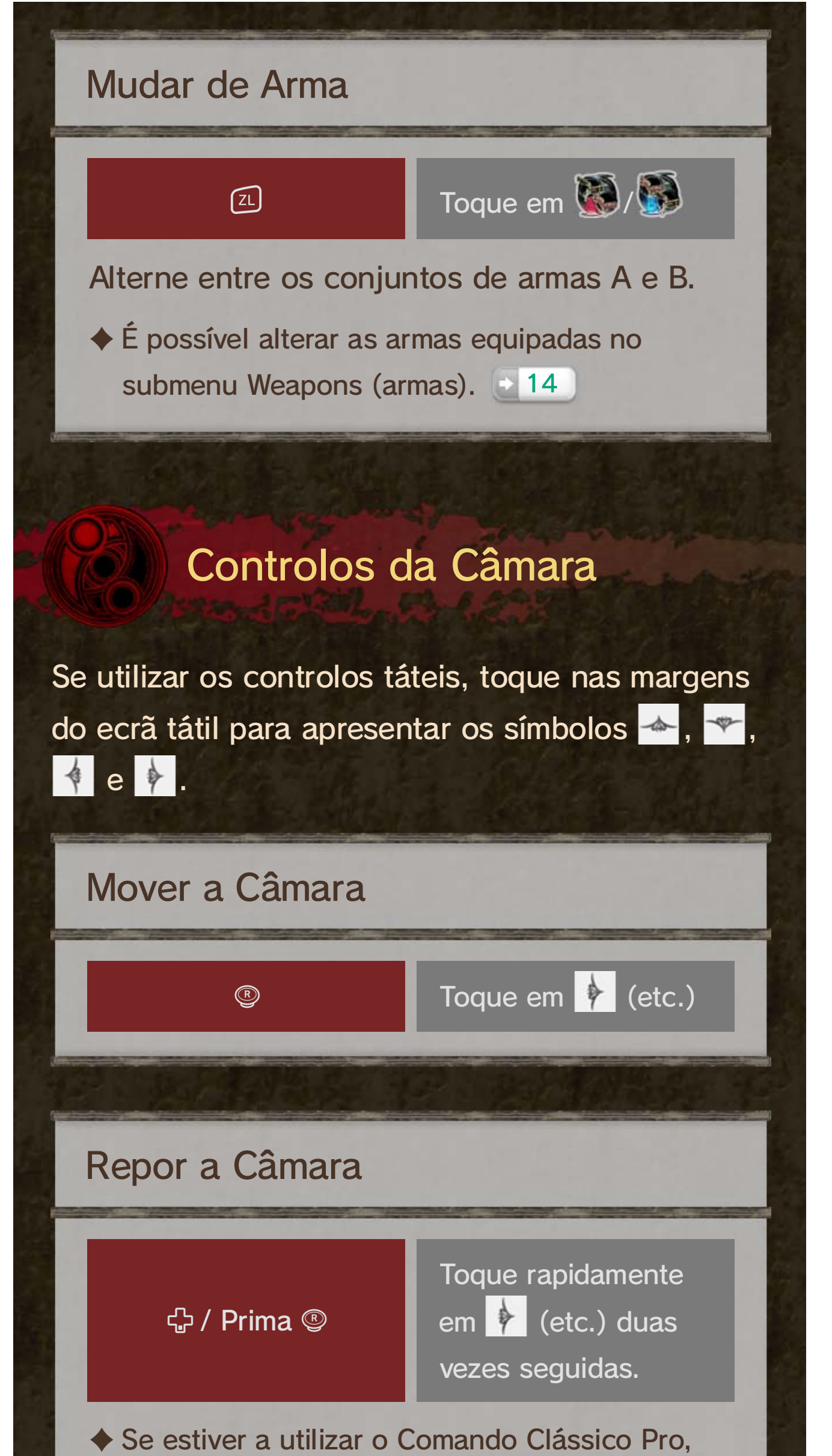

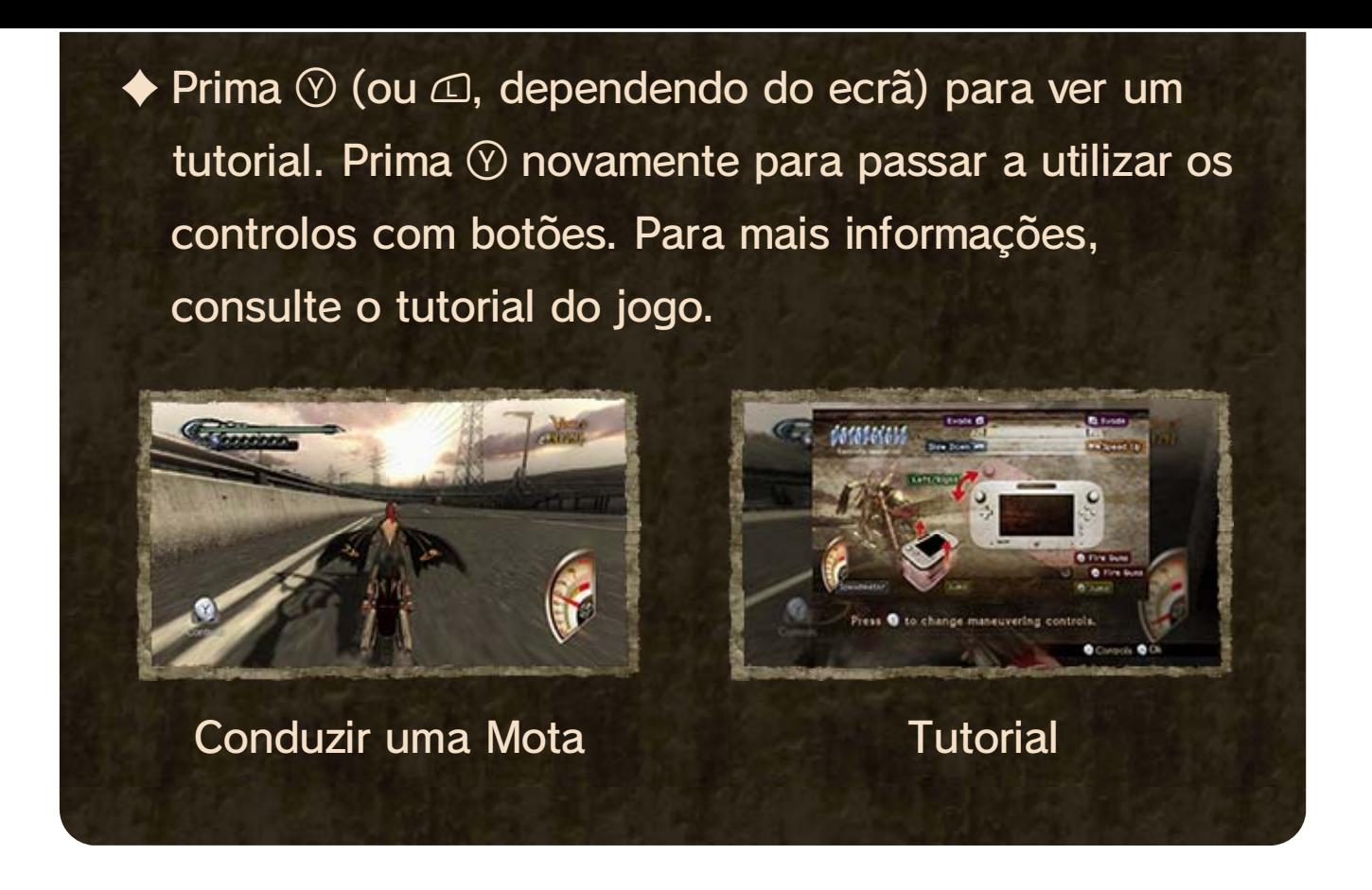

♦ Se estiver a usar um Comando Clássico Pro, mantenha  $\oplus$  premido para sair da parede.

♦ Esta ação só pode ser executada em determinados locais.

direção a uma parede para ativar este movimento e prima  $\circledcirc$  enquanto salta para sair da parede.

O luar permite a Bayonetta vencer as leis da gravidade e caminhar pelas paredes. Salte em

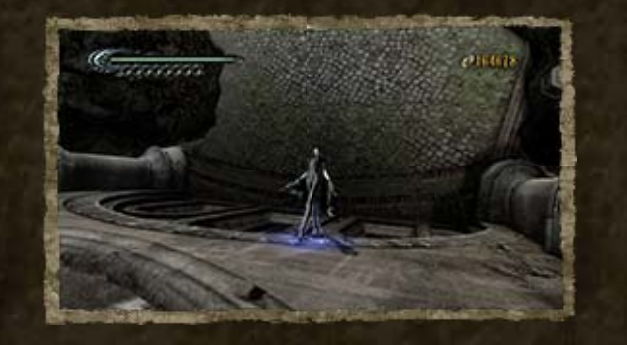

### Witch Walk

#### (caminho para bruxas)

A Bayonetta pode utilizar o seu cabelo para dar forma aos demónios com quem fez pactos. Ative

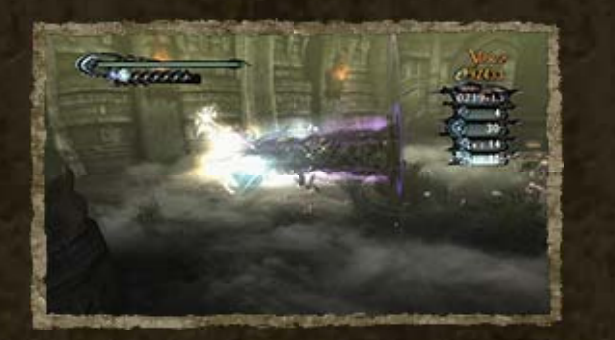

estes ataques com determinados combos.

## Wicked Weave (cabelo maléfico)

## 13 Poderes Mágicos

Invoque demónios e faça movimentos impossíveis para fulminar os anjos. Algumas técnicas serão obtidas ao longo da aventura.

Uma técnica poderosa, apenas disponível quando está a dar o golpe final a um inimigo

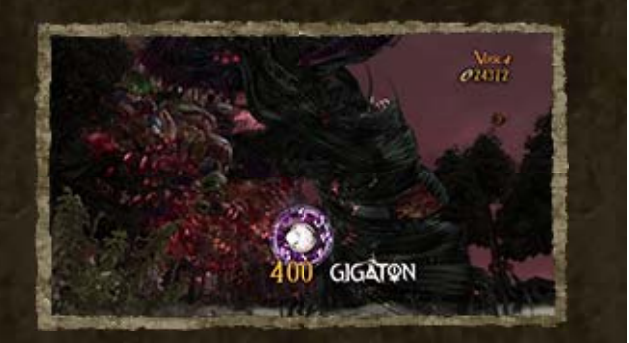

particularmente forte. O demónio tem um poder acima do normal e causa muitos danos ao inimigo.

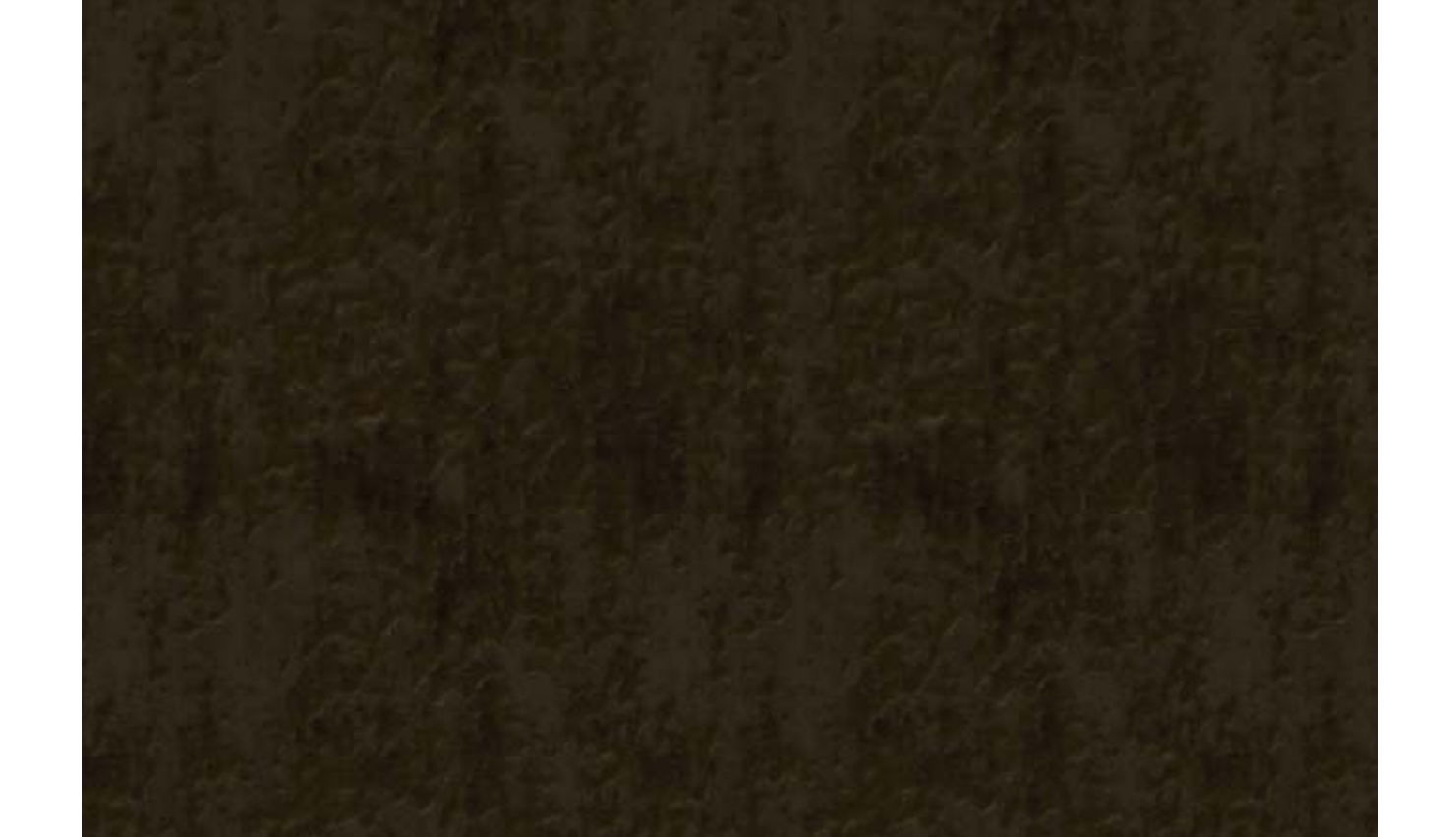

destes ataques quando a barra de magia estiver suficientemente cheia. Aproxime-se de um inimigo e prima  $\otimes$  e  $\otimes$  ao mesmo tempo.

## Infernal Demons (demónios infernais)

O Torture Attack faz surgir um dispositivo de tortura para castigar os anjos. Só é possível efetuar um

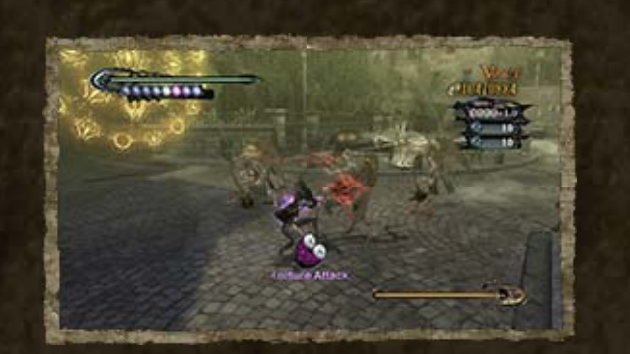

## Torture Attack (ataque de tortura)

- ♦ O dispositivo de tortura utilizado dependerá do inimigo que estiver a tentar derrotar.
- ♦ Alguns inimigos deixam cair armas se forem mortos com o dispositivo de tortura.

Transforme-se numa fera e mova-se à velocidade do vento. Prima <sup>2R</sup> duas vezes enquanto se move

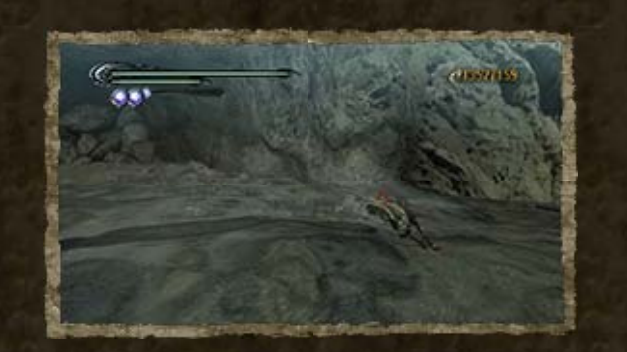

para ativar este ataque. Para voltar à sua forma original, só precisa de parar de se mover.

## The Beast Within (fera interior)

♦ Se estiver a utilizar os controlos táteis, deslize o stylus pelo ecrã e mantenha a pressão para se transformar.

♦ Algumas armas só podem ser equipadas nas mãos ou nos pés. seus pés. Escolha onde pretende equipar a arma desejada e prima  $\circledA$  para confirmar.

**❶** Escolha uma arma com © ‡ ou ☆ e prima ④ para confirmar.

#### Equipar Armas

**@** O símbolo **@** à esquerda representa as suas mãos e o símbolo à direita representa os

## 14 Menu Equip ( equipar )

Prima  $\ominus$  para abrir o menu de jogo e mude de separador com  $\mathbb{O}$  e  $\mathbb{R}$ . Prima  $\mathbb{Q} \rightarrow$  ou  $\mathbb{G}$  para navegar pelas opções de cada um dos separadores.

O submenu Weapons (armas) permite-lhe escolher as armas que pretende usar nas mãos e

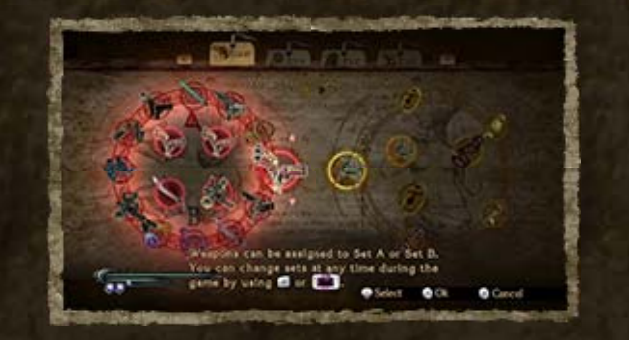

nos pés. É possível criar dois conjuntos diferentes  $(A \in B)$ . Prima  $\textcircled{2}$  ou toque nos símbolos no ecrã tátil para trocar entre os conjuntos enquanto luta.

## Weapons

♦ Selecione EXIT (sair) para fechar o menu de jogo e continuar a jogar.

♦ A marioneta imortal é o único acessório que pode ser utilizado na anca.

Se selecionar Easy (fácil) ou Very Easy (muito fácil) como dificuldade de jogo, também terá uma marioneta imortal na sua anca. A marioneta será apresentada num terceiro símbolo  $\bigcirc$  e pode ser removida.

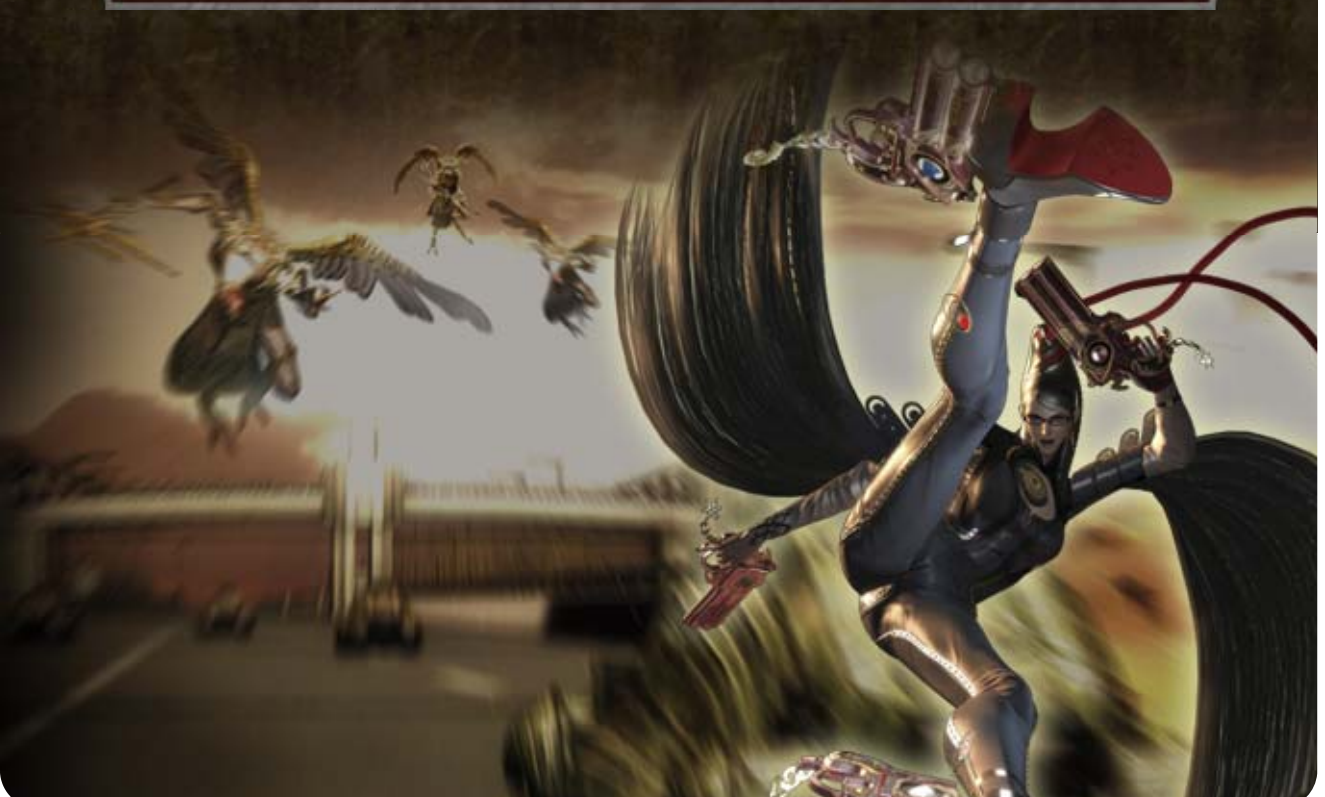

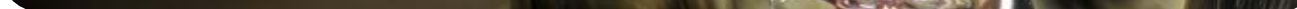

No submenu Accessories (acessórios) é possível escolher diferentes itens que lhe darão vantagem

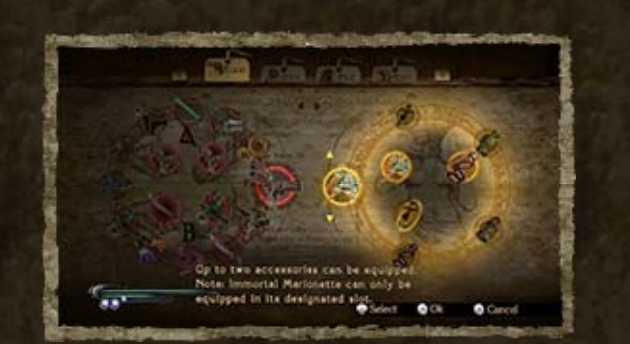

em combate, mas apenas poderá utilizar um em cada braço.

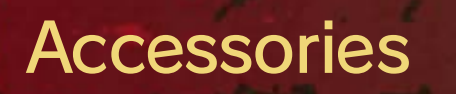

## Concocting Compounds (preparar receitas)

Misture ingredientes diferentes para criar itens com poderes curativos e muito mais. As receitas

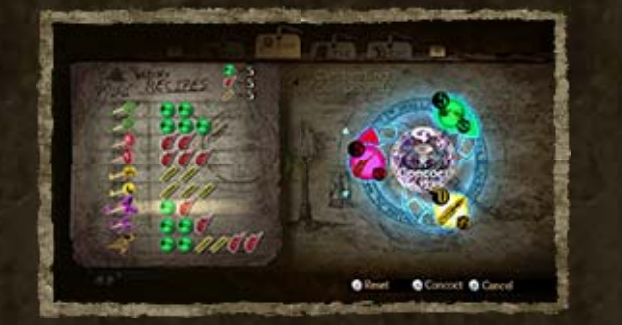

**❶ Escolha um item com 9 ↓ ou**  · e prima 4. ❷ Selecione SET (escolher).

**3** Prima 다, 다 ou 다 para colocar o item num dos  $e$ spaços  $\bigcirc$ . Prima  $\circledcirc$  para confirmar.

encontram-se no lado esquerdo do ecrã.

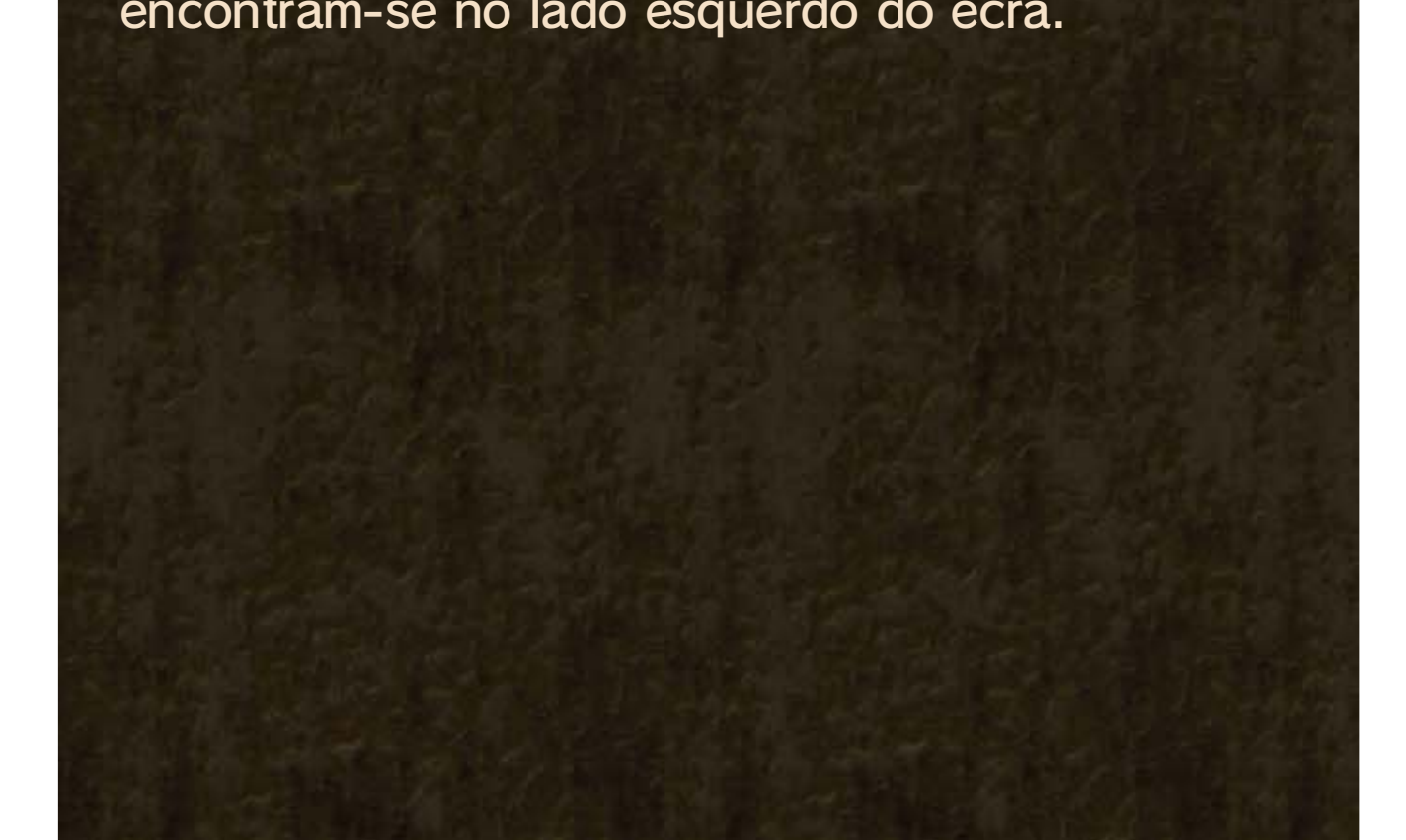

#### Espaços para Itens

Aqui é possível colocar itens nos espaços para itens ou usá-los diretamente.

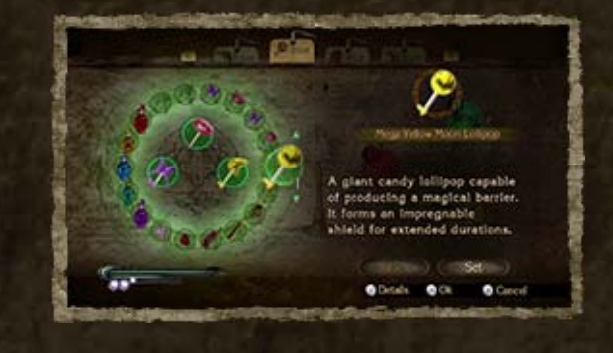

## 15 Menus Item e File

#### Item

## File

No menu File (ficheiro) é possível encontrar vários livros ricos em informação.

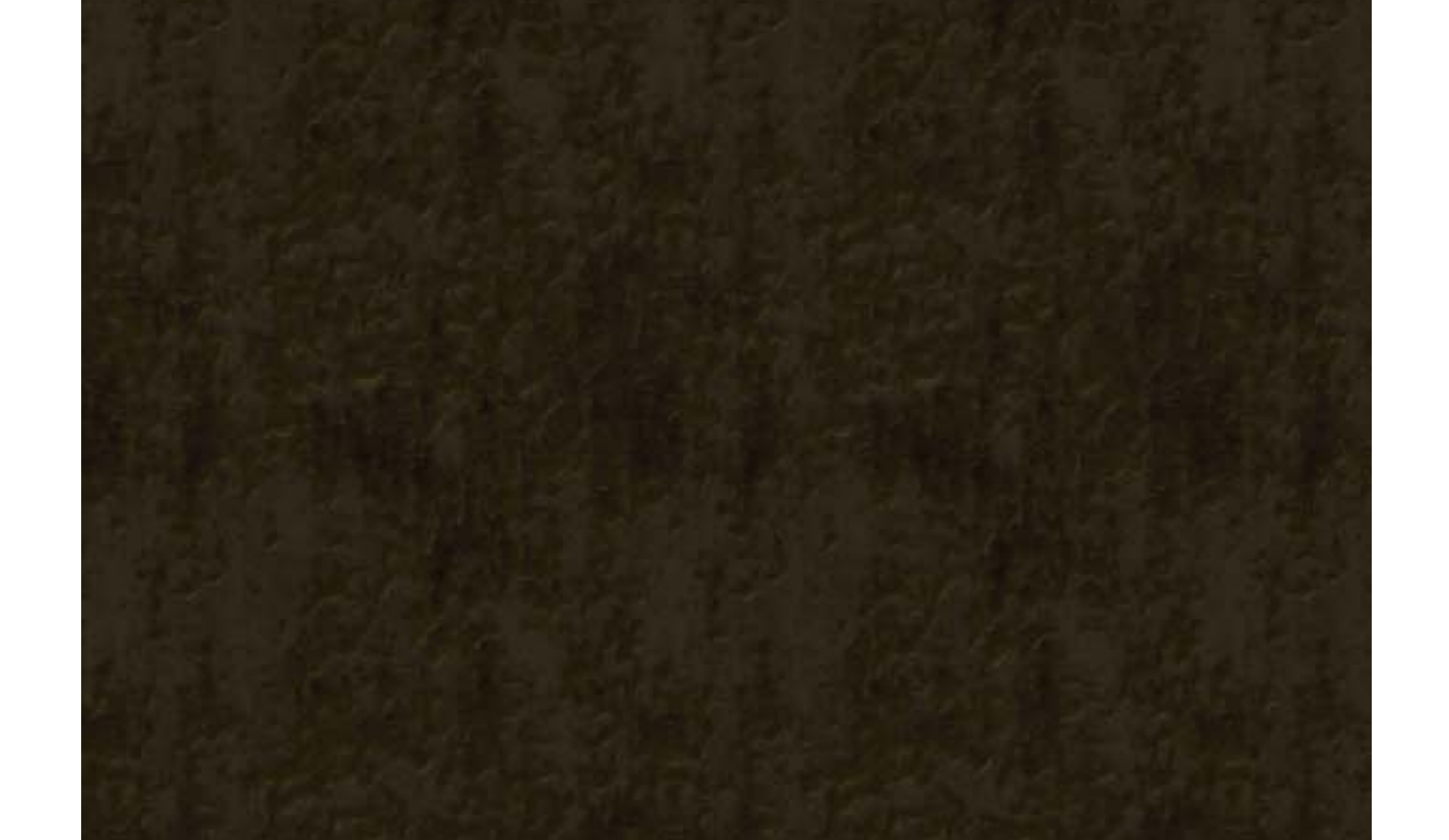

### Como Misturar Ingredientes

**1** Escolha um ingrediente com © ‡ ou ☆.

**@** Mantenha @ premido para aumentar a dosagem do ingrediente.

❸ Se escolher os ingredientes certos para uma receita, os itens correspondentes começarão a brilhar. Depois de escolher todos os ingredientes, gire *g* para criar o item.

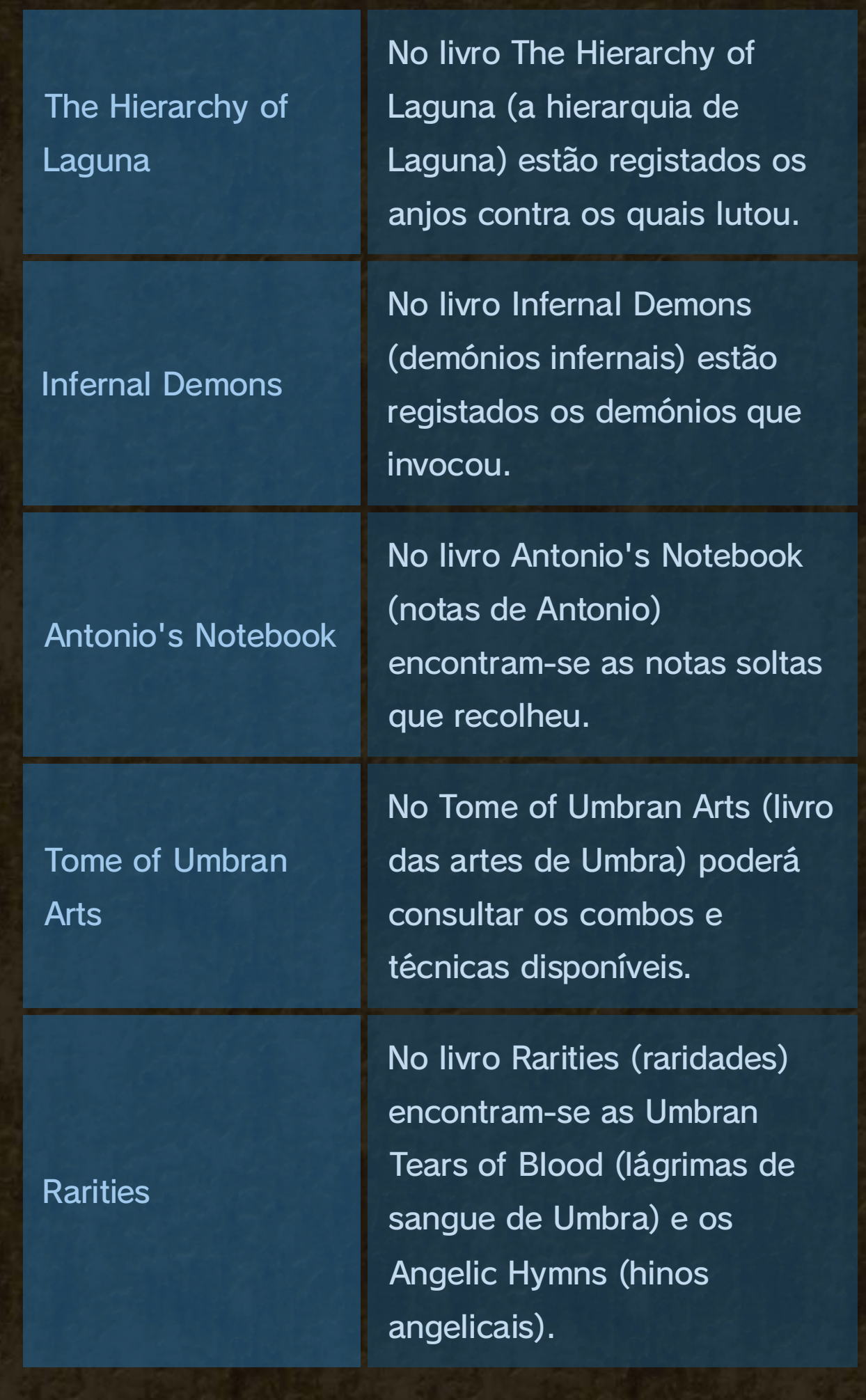

## 16 Armas

#### 修羅刃-Shuraba-

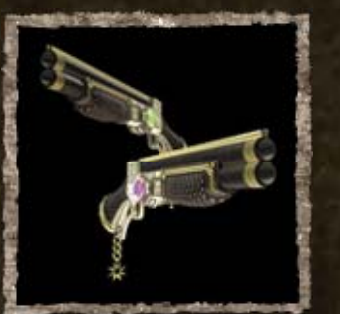

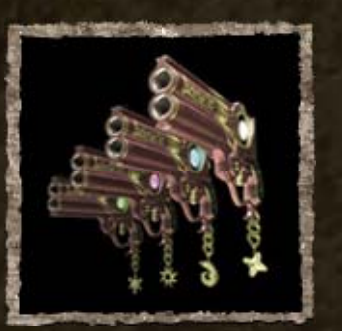

O coração de Asura, deus demoníaco da guerra, dá vida a esta catana sedenta de sangue que se alimenta da alma das suas vítimas.

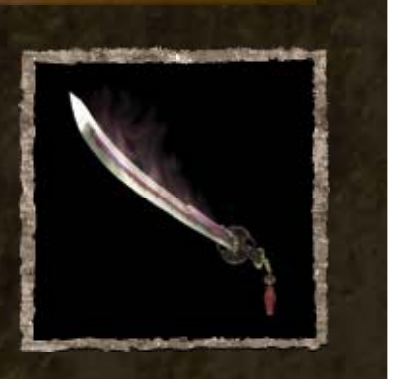

#### Onyx Roses

As Onyx Roses (rosas de ónix) são duas caçadeiras nas quais se encontram presas almas de fadas. Estas fadas recolhem as rosas de ónix que florescem apenas no Inferno. Cada disparo leva consigo a maldição das fadas.

#### Scarborough Fair

Quatro pistolas criadas pelo famoso armeiro Rodin e que receberam as alcunhas Parsley, Sage, Rosemary e Thyme. A incrível velocidade de disparo destas armas faz com que sejam o complemento ideal para a magia de Bayonetta.

Utilize armas para lutar contra os anjos. As armas apresentadas nesta página são apenas uma parte de todas as que poderá encontrar no decorrer do jogo.

#### Obter Armas Novas

Visite The Gates of Hell (portões do inferno) 18quando tiver um Angelic Hymns Gold LP (disco de

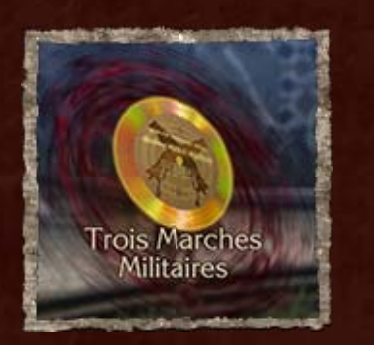

ouro de hinos angelicais) para que Rodin lhe fabrique uma arma nova.

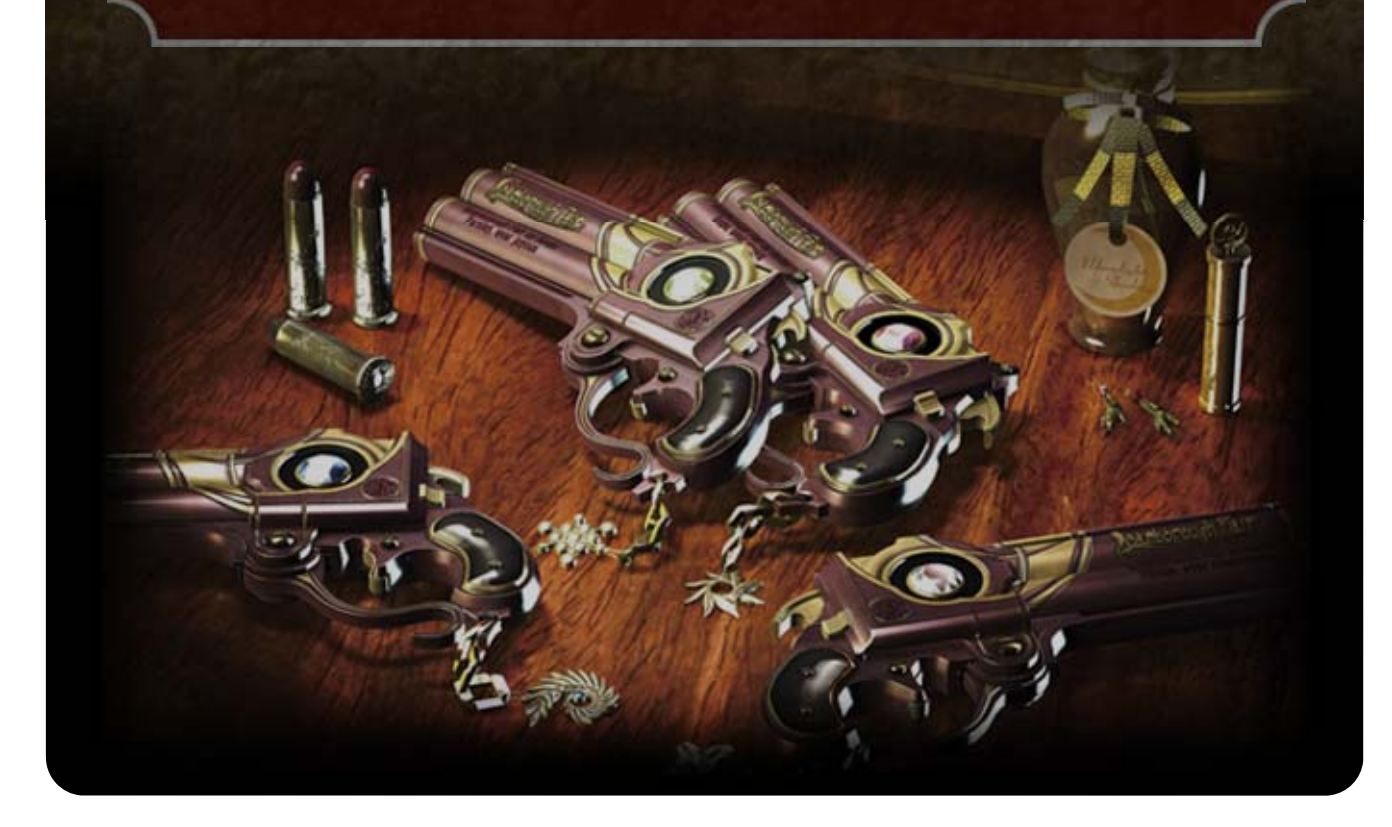

#### Kulshedra

Um chicote possuído pela alma de Kulshedra, o velho demónio serpente. O seu poder é libertado através de um portal no punho do

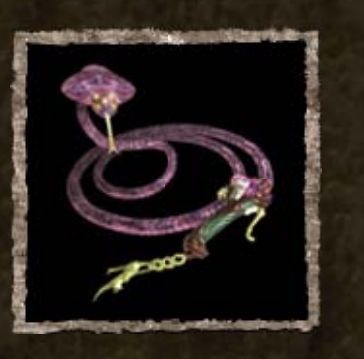

chicote. Pode ser usado como um chicote normal.

## 17 Itens

## Itens dos Inimigos

Os inimigos podem deixar cair estes itens durante os combates.

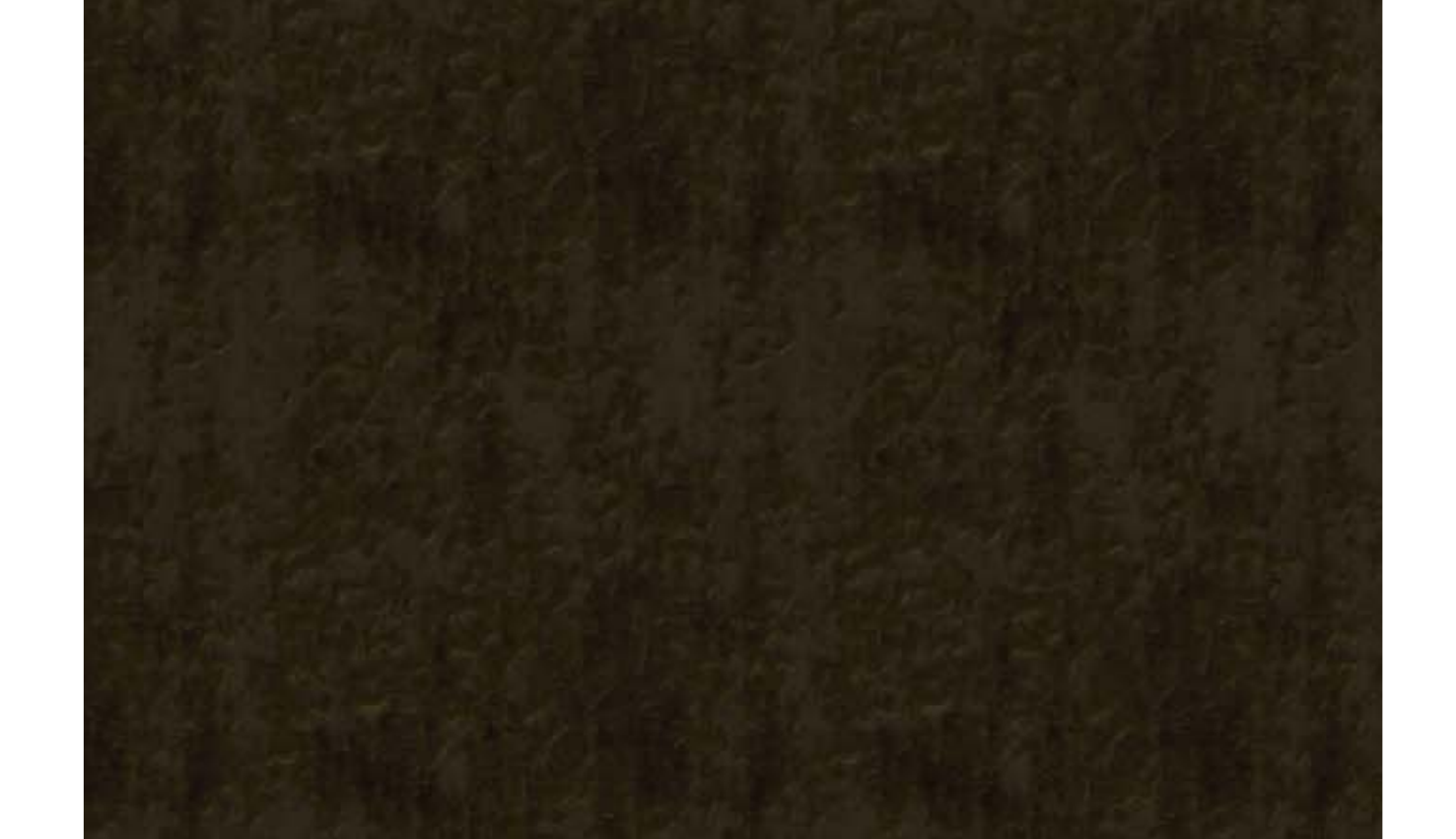

#### Halo

Um metal raro, obtido a partir da armadura de anjos. É utilizado como moeda no mercado negro.

#### Green Laurel (louro verde)

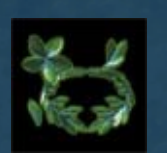

Uma joia em forma de coroa de louros que contém essência vital cristalizada e faz com que recupere instantaneamente a sua vitalidade.

#### Purple Butterfly (borboleta roxa)

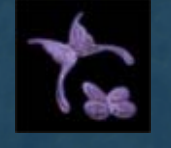

Uma joia em forma de borboleta que contém magia cristalizada e faz com que recupere os seus poderes mágicos.

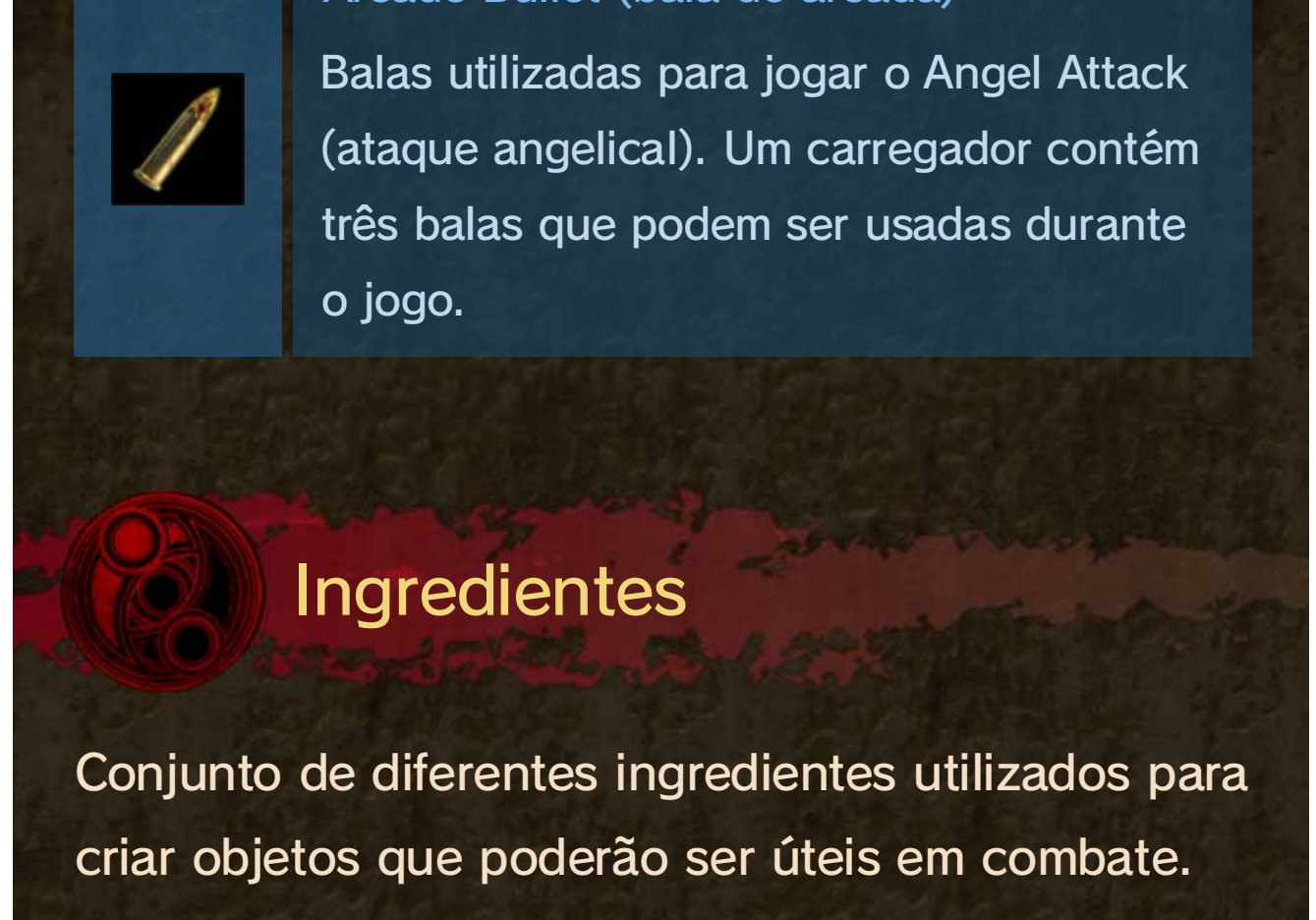

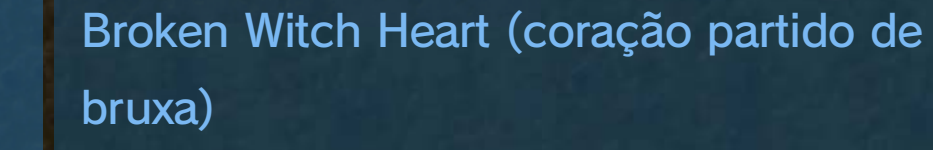

Uma pedra mágica feita de cristais em forma de coração. Estes itens são muito valiosos: se conseguir reunir quatro, poderá aumentar o limite da sua vitalidade.

Broken Moon Pearl (pérola lunar partida) Um pedaço de uma pérola lunar. Se encontrar dois pedaços, aumentará o limite dos seus poderes mágicos.

Arcade Bullet (bala de arcada)

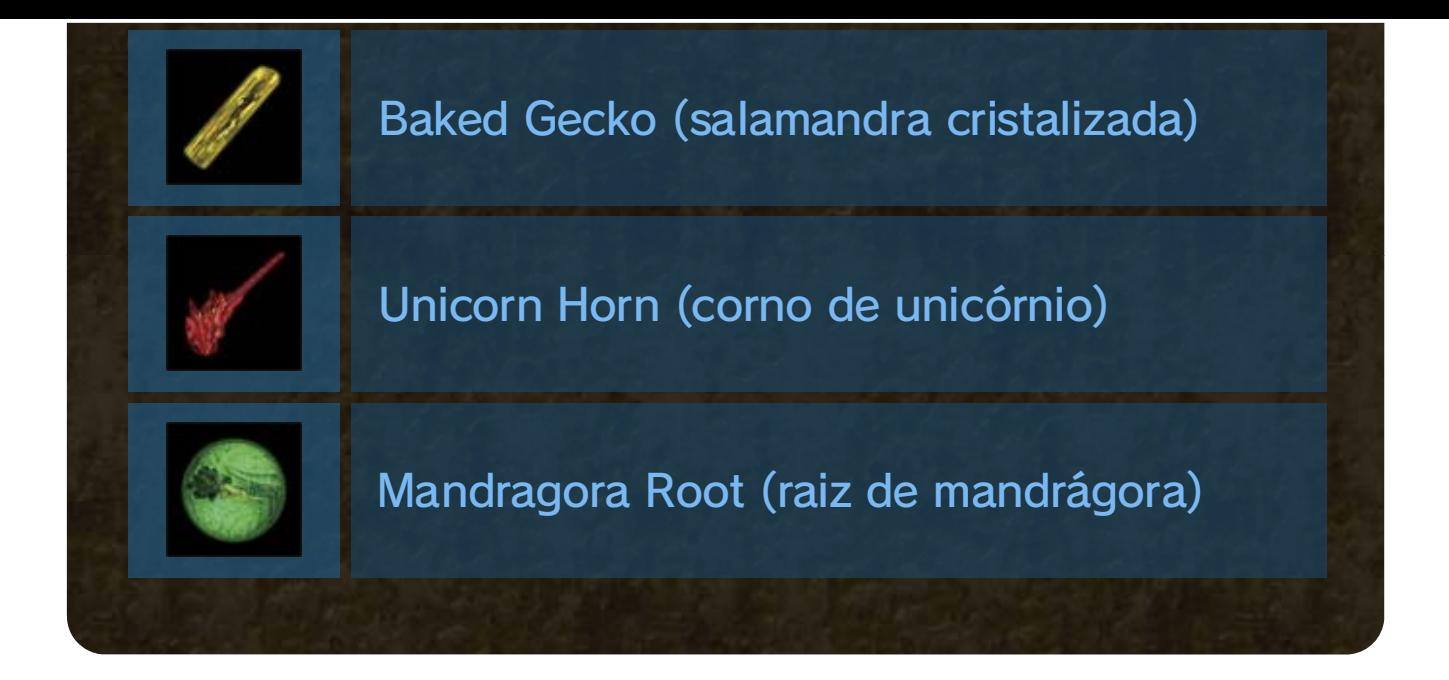

#### ITEMS (itens)

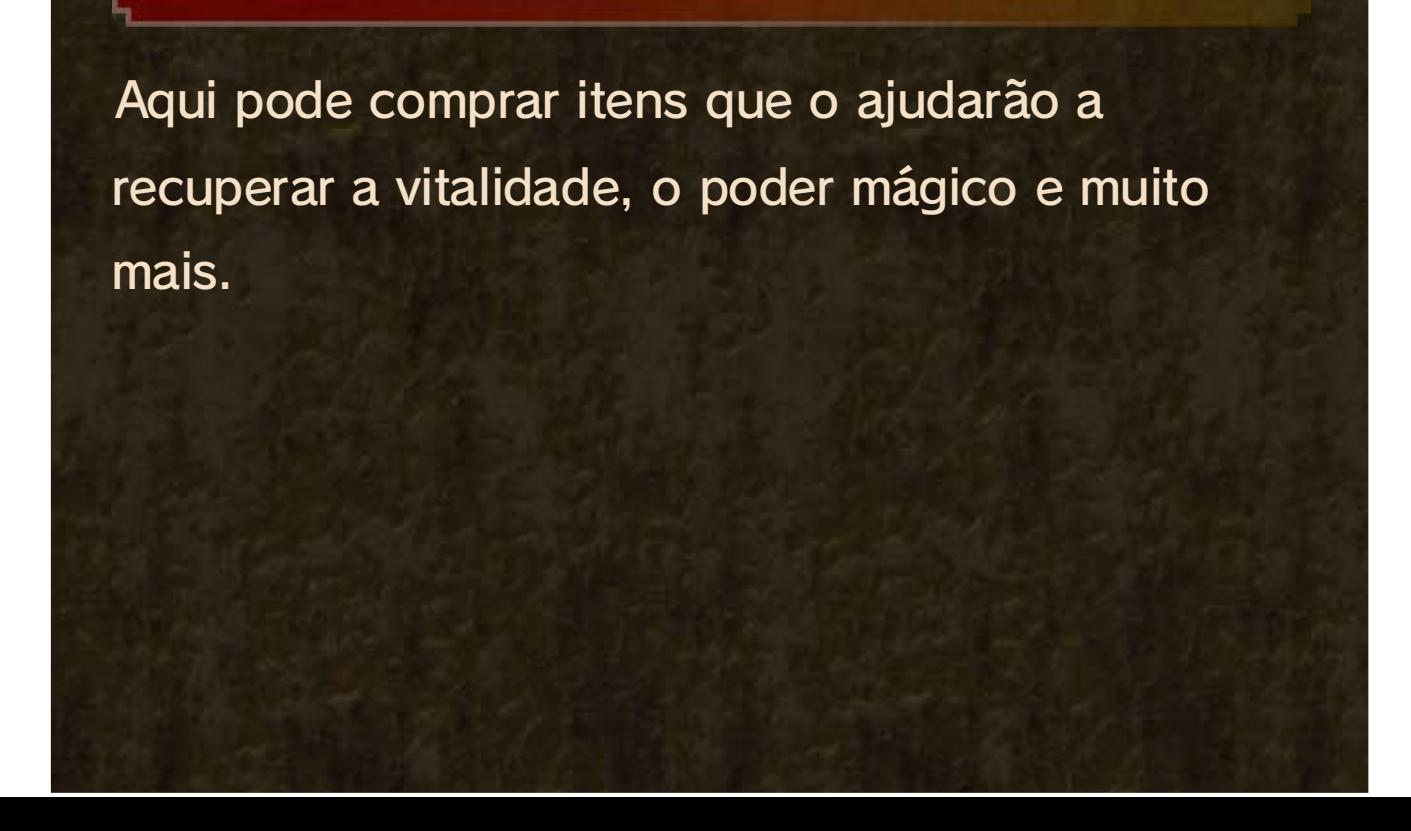

#### ACCESSORIES (acessórios)

Aqui é possível comprar acessórios que produzem diferentes efeitos.

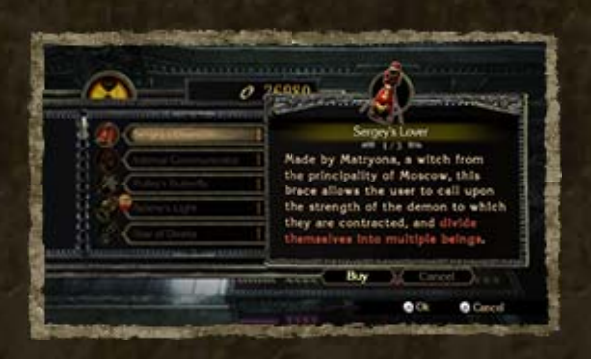

♦ Algumas armas não têm versão alternativa e, como tal, não se encontram disponíveis para compra.

#### WEAPONS (armas)

Aqui é possível comprar versões alternativas das armas que o Rodin criou para si.

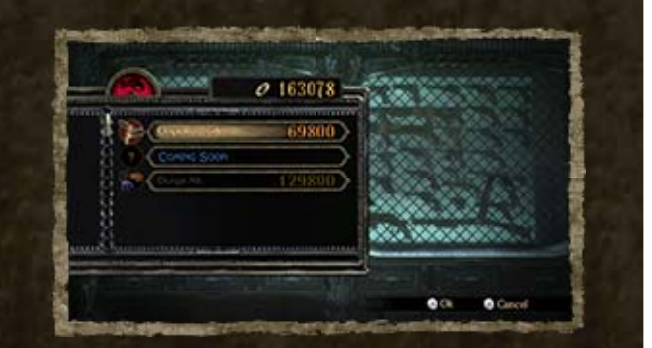

## 18 The Gates of Hell

The Gates of Hell (portões do inferno) é um bar gerido por Rodin, um misterioso armeiro. Aceda ao bar a partir do menu de capítulo ou entrando nos portais que encontra durante a aventura.

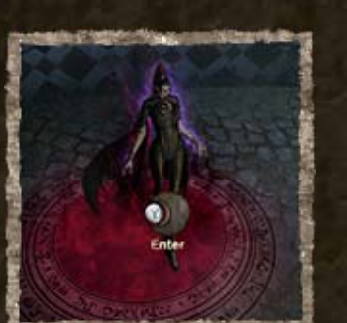

## RODIN'S TREASURES (tesouros de Rodin)

Estes tesouros estarão disponíveis quando cumprir determinados requisitos mas, como são secretos, terá de descobrir por si de que se tratam!

♦ As técnicas compradas aqui podem ser ativadas ou desativadas. Abra o Tome of Umbran Arts e selecione SPECIAL TECHNIQUES (técnicas especiais).

### TECHNIQUES (técnicas)

Aqui é possível comprar novas técnicas para usar em combate.

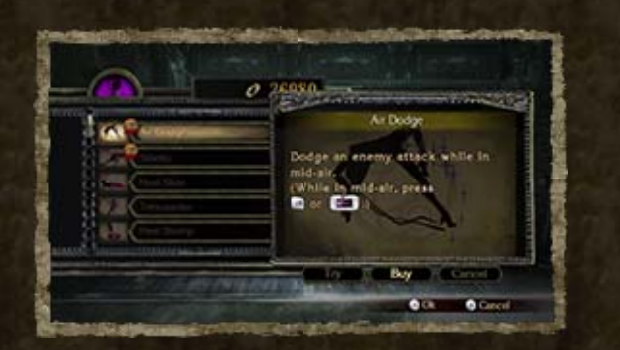

A ilustração dependerá da parte do jogo em que se encontre. Há ilustrações de várias personagens, incluindo da Bayonetta. Descubra-as todas!

♦ Também é possível criar uma mensagem de texto, mas, nesse caso, não será possível incluir uma ilustração.

#### Como Publicar

**O** Toque em **(1)** para ver o ecrã de publicação.

❷ Escreva a sua mensagem à mão.

❸ Toque em ENVIAR.

## Publicações

Durante o jogo, é possível escrever publicações de texto ou à mão no Miiverse. Também é

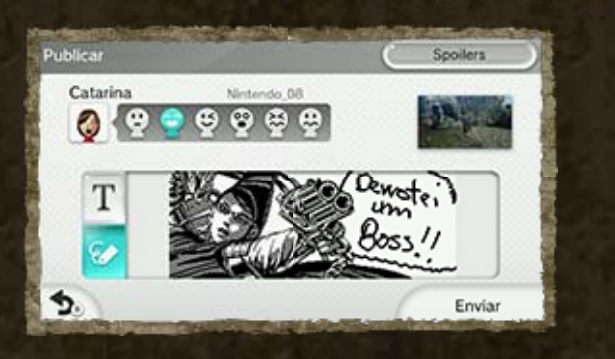

possível incluir ilustrações de personagens do jogo nas publicações escritas à mão.

## 19 Funcionalidades do Miiverse

Enquanto joga, é possível partilhar opiniões e trocar impressões com jogadores de todo o mundo que também estejam ligados ao Miiverse.

## Publicar Pontuações

Toque em **<sup>33</sup>** quando terminar um capítulo e a sua pontuação estiver a ser exibida no ecrã de jogo.

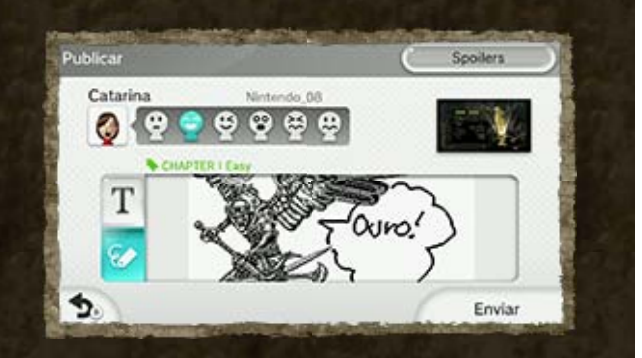

♦ Desta forma poderá publicar a sua pontuação e quaisquer comentários que pretenda fazer.

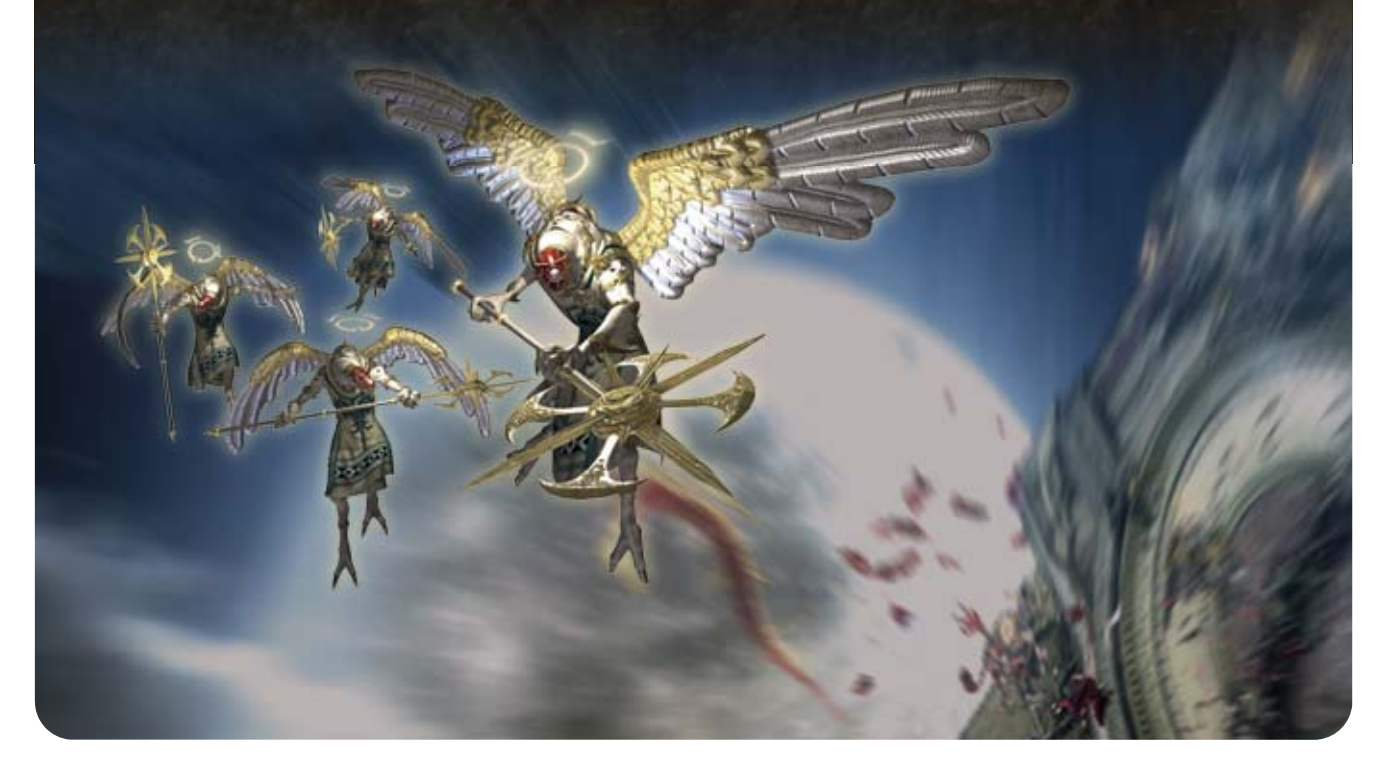

Para ser utilizado apenas com as versões europeia e australiana da Consola Wii U.

A utilização de dispositivos ou programas não autorizados, que permitam modificações técnicas na Consola Wii U ou em programas para a mesma, podem impossibilitar o normal funcionamento desta aplicação. Para a utilizar, pode ser necessária uma atualização da consola.

#### 20 Informações sobre Direitos de Autor

IMPORTANTE: Esta aplicação encontra-se protegida por leis de propriedade intelectual! A reprodução ou distribuição não autorizada desta aplicação pode dar origem a uma responsabilização legal e criminal. Esta aplicação, o respetivo manual de instruções e quaisquer outros textos que a acompanhem estão protegidos por leis de propriedade intelectual.

© SEGA Published by Nintendo

Trademarks are property of their respective owners.

Wii U is a trademark of Nintendo.

This software is based in part on the work of the

#### Independent JPEG Group.

support.nintendo.com Para assistência técnica e resolução de problemas, consulte o manual de instruções da sua Consola Wii U ou visite:

www.nintendo.com

Para informações sobre produtos, consulte a

página web da Nintendo:

## 21 Assistência Técnica

#### Assistência Técnica